# MAX 10 Analog to Digital Converter User Guide

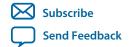

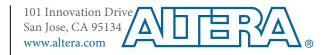

# **Contents**

| MAX 10 ADC Overview                                                                       | 1-1  |
|-------------------------------------------------------------------------------------------|------|
| ADC Block Counts in MAX 10 Devices                                                        | 1-2  |
| ADC Channel Counts in MAX 10 Devices                                                      | 1-2  |
| MAX 10 ADC Vertical Migration Support                                                     | 1-4  |
| MAX 10 Single or Dual Supply Devices                                                      | 1-4  |
| MAX 10 ADC Conversion                                                                     |      |
| MAX 10 ADC Architecture and Features                                                      | 2-1  |
| MAX 10 ADC Hard IP Block                                                                  |      |
| ADC Block Locations                                                                       | 2-2  |
| Single or Dual ADC Devices                                                                |      |
| ADC Analog Input Pins                                                                     |      |
| ADC Prescaler                                                                             |      |
| ADC Clock Sources                                                                         | 2-5  |
| ADC Voltage Reference                                                                     | 2-6  |
| ADC Temperature Sensing Diode                                                             |      |
| ADC Sequencer                                                                             |      |
| ADC Timing                                                                                | 2-9  |
| Altera Modular ADC and Altera Modular Dual ADC IP Cores                                   | 2-9  |
| Altera Modular ADC IP Core Configuration Variants                                         | 2-10 |
| Altera Modular ADC and Altera Modular Dual ADC IP Cores Architecture                      | 2-14 |
| Altera ADC HAL Driver                                                                     | 2-20 |
| MAX 10 ADC Design Considerations                                                          | 3-1  |
| Guidelines: ADC Ground Plane Connection                                                   |      |
| Guidelines: Board Design for Power Supply Pin and ADC Ground (REFGND)                     |      |
| Guidelines: Board Design for Analog Input                                                 |      |
| Guidelines: Board Design for ADC Reference Voltage Pin                                    |      |
| MAX 10 ADC Implementation Guides                                                          | 4-1  |
| Creating MAX 10 ADC Design                                                                |      |
| Customizing and Generating Altera Modular ADC IP Core                                     |      |
| Parameters Settings for Generating ALTPLL IP Core                                         |      |
| Parameters Settings for Generating Altera Modular ADC or Altera Modular Dual ADC IP  Core |      |
| Completing ADC Design                                                                     |      |
| Altera Modular ADC IP Core References                                                     | 5_1  |
|                                                                                           |      |
| Altera Modular ADC Parameters Settings                                                    | 5-1  |

| Thiera Modular TID 6 II 6616 Ghainn       | el Name to MAX 10 Device Pin Name Mapping ! | 5-5 |
|-------------------------------------------|---------------------------------------------|-----|
| Altera Modular Dual ADC Parameters Settir | ngs                                         | 5-6 |
| Altera Modular Dual ADC IP Core C         | hannel Name to MAX 10 Device Pin Name       |     |
| Mapping                                   | 5-                                          | -10 |
| Altera Modular ADC and Altera Modular D   | ual ADC Interface Signals5                  | -11 |
| Command Interface of Altera Modula        | r ADC and Altera Modular Dual ADC5          | -11 |
| Response Interface of Altera Modular      | ADC and Altera Modular Dual ADC5            | -12 |
| Threshold Interface of Altera Modula      | r ADC and Altera Modular Dual ADC5-         | -13 |
| CSR Interface of Altera Modular ADO       | C and Altera Modular Dual ADC5-             | -14 |
|                                           | C and Altera Modular Dual ADC5-             |     |
| Peripheral Clock Interface of Altera N    | 10dular ADC and Altera Modular Dual ADC 5-  | -14 |
| <u> </u>                                  | odular ADC and Altera Modular Dual ADC5     |     |
|                                           | odular ADC and Altera Modular Dual ADC5     |     |
|                                           | Modular ADC and Altera Modular Dual ADC5    |     |
|                                           | 5-                                          |     |
|                                           | 5                                           |     |
|                                           | 5                                           |     |
|                                           | 5-                                          | -18 |

# **MAX 10 ADC Overview**

1

2015.11.02

**UG-M10ADC** 

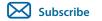

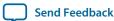

MAX<sup>®</sup> 10 devices feature up to two analog-to-digital converters (ADC). The ADCs provide the MAX 10 devices with built-in capability for on-die temperature monitoring and external analog signal conversion.

The ADC solution consists of hard IP blocks in the MAX 10 device periphery and soft logic through the Altera Modular ADC IP core.

The ADC solution provides you with built-in capability to translate analog quantities to digital data for information processing, computing, data transmission, and control systems. The basic function is to provide a 12 bit digital representation of the analog signal being observed.

The ADC solution works in two modes:

- Normal mode—monitors single-ended external inputs with a cumulative sampling rate of 1 million samples per second (MSPS):
  - Single ADC devices—up to 17 single-ended external inputs (one dedicated analog and 16 dual function input pins)
  - Dual ADC devices—up to 18 single-ended external inputs (one dedicated analog and eight dual function input pins in each ADC block)
- Temperature sensing mode—monitors external temperature data input with a sampling rate of up to 50 kilosamples per second. In dual ADC devices, only the first ADC block supports this mode.

### **Related Information**

- MAX 10 ADC Architecture and Features on page 2-1
- MAX 10 ADC Design Considerations on page 3-1
- MAX 10 ADC Implementation Guides on page 4-1
- Altera Modular ADC IP Core References on page 5-1
- How to Create ADC Design in MAX 10 Device Using Qsys Tool
   Provides video instruction that demonstrates how to create the ADC design in MAX 10 devices using the Qsys system integration tool within the Quartus® Prime software and how to use the ADC toolkit to view the measured analog signal.
- How to Create Simultaneous Measurement with MAX 10 ADC, Part 1
   Provides the first part of video instruction series that explains the differences between the MAX 10
   Altera Modular ADC and Altera Modular Dual ADC IP cores. The video also demonstrates how to create a simple simultaneous ADC measurement and how to place signal taps to measure the digital code output for analog signal.

© 2015 Altera Corporation. All rights reserved. ALTERA, ARRIA, CYCLONE, ENPIRION, MAX, MEGACORE, NIOS, QUARTUS and STRATIX words and logos are trademarks of Altera Corporation and registered in the U.S. Patent and Trademark Office and in other countries. All other words and logos identified as trademarks or service marks are the property of their respective holders as described at <a href="https://www.altera.com/common/legal.html">www.altera.com/common/legal.html</a>. Altera warrants performance of its semiconductor products to current specifications in accordance with Altera's standard warranty, but reserves the right to make changes to any products and services at any time without notice. Altera assumes no responsibility or liability arising out of the application or use of any information, product, or service described herein except as expressly agreed to in writing by Altera. Altera customers are advised to obtain the latest version of device specifications before relying on any published information and before placing orders for products or services.

ISO 9001:2008 Registered

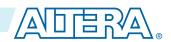

• How to Create Simultaneous Measurement with MAX 10 ADC, Part 2

Provides the second part of video instruction series that explains the differences between the MAX 10 Altera Modular ADC and Altera Modular Dual ADC IP cores. The video also demonstrates how to create a simple simultaneous ADC measurement and how to place signal taps to measure the digital code output for analog signal.

### **ADC Block Counts in MAX 10 Devices**

The ADC block is available in single and dual supply MAX 10 devices.

Table 1-1: Number of ADC Blocks in MAX 10 Devices and Packages

For more information about the device part numbers that feature ADC blocks, refer to the device overview.

| Package | Power  | Device |       |       |       |       |   |  |  |  |  |
|---------|--------|--------|-------|-------|-------|-------|---|--|--|--|--|
| Supply  | 10M04  | 10M08  | 10M16 | 10M25 | 10M40 | 10M50 |   |  |  |  |  |
| M153    | Single | 1      | 1     | _     | _     | _     | _ |  |  |  |  |
| U169    | Single | 1      | 1     | 1     | _     | _     | _ |  |  |  |  |
| U324    | Dual   | 1      | 1     | 1     | _     | _     | _ |  |  |  |  |
| F256    | Dual   | 1      | 1     | 1     | 2     | 2     | 2 |  |  |  |  |
| E144    | Single | 1      | 1     | 1     | 1     | 1     | 1 |  |  |  |  |
| F484    | Dual   | _      | 1     | 1     | 2     | 2     | 2 |  |  |  |  |
| F672    | Dual   | _      | _     | _     | _     | 2     | 2 |  |  |  |  |

**Related Information** 

**MAX 10 FPGA Device Overview** 

# **ADC Channel Counts in MAX 10 Devices**

Different MAX 10 devices support different number of ADC channels.

### Table 1-2: ADC Channel Counts in MAX 10 Devices

- Devices with two ADC blocks have two dedicated analog inputs and each ADC block has 8 dual function pins.
  You can use the dual function pins in an ADC block as general purpose I/O (GPIO) pins if you do not use the
  ADC.
- For more information about the device part numbers that feature ADC blocks, refer to the device overview.

| Package | Pin Type      | ADC Channel Counts Per Device |       |       |       |       |       |  |  |
|---------|---------------|-------------------------------|-------|-------|-------|-------|-------|--|--|
|         | PiliType      | 10M04                         | 10M08 | 10M16 | 10M25 | 10M40 | 10M50 |  |  |
|         | Dedicated     | 1                             | 1     | _     | _     | _     | _     |  |  |
| M153    | Dual function | 8                             | 8     | _     | _     | _     | _     |  |  |

Altera Corporation MAX 10 ADC Overview

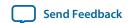

| Dackago | Din Tuno         | ADC Channel Counts Per Device |       |       |       |       |       |  |  |  |
|---------|------------------|-------------------------------|-------|-------|-------|-------|-------|--|--|--|
| Package | Pin Type         | 10M04                         | 10M08 | 10M16 | 10M25 | 10M40 | 10M50 |  |  |  |
|         | Dedicated        | 1                             | 1     | 1     | _     | _     | _     |  |  |  |
| U169    | Dual<br>function | 8                             | 8     | 8     | _     | _     | _     |  |  |  |
|         | Dedicated        | 1                             | 1     | 1     | _     | _     | _     |  |  |  |
| U324    | Dual<br>function | 16                            | 16    | 16    | _     | _     | _     |  |  |  |
|         | Dedicated        | 1                             | 1     | 1     | 2     | 2     | 2     |  |  |  |
| F256    | Dual<br>function | 16                            | 16    | 16    | 16    | 16    | 16    |  |  |  |
|         | Dedicated        | 1                             | 1     | 1     | 1     | 1     | 1     |  |  |  |
| E144    | Dual<br>function | 8                             | 8     | 8     | 8     | 8     | 8     |  |  |  |
|         | Dedicated        | _                             | 1     | 1     | 2     | 2     | 2     |  |  |  |
| F484    | Dual<br>function | _                             | 16    | 16    | 16    | 16    | 16    |  |  |  |
|         | Dedicated        | _                             | _     | _     | _     | 2     | 2     |  |  |  |
| F672    | Dual function    | _                             | _     | _     | _     | 16    | 16    |  |  |  |

### **Related Information**

- MAX 10 FPGA Device Overview
- MAX 10 ADC Vertical Migration Support on page 1-4

MAX 10 ADC Overview Altera Corporation

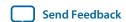

# **MAX 10 ADC Vertical Migration Support**

Figure 1-1: ADC Vertical Migration Across MAX 10 Devices—Preliminary

The arrows indicate the ADC migration paths. The devices included in each vertical migration path are shaded.

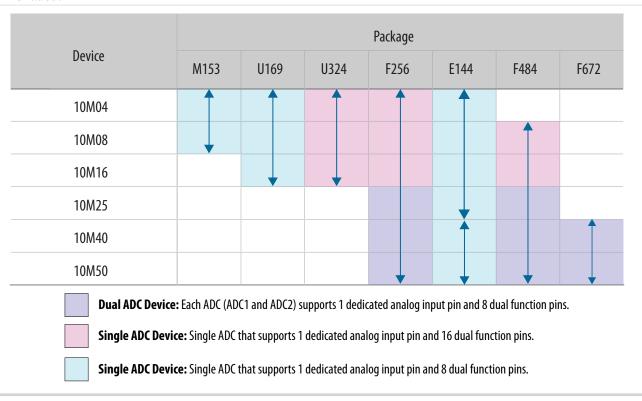

**Table 1-3: Pin Migration Conditions for ADC Migration** 

| Source            | Target            | Migratable Pins                                                                                           |
|-------------------|-------------------|----------------------------------------------------------------------------------------------------|
| Single ADC device | Single ADC device | You can migrate all ADC input pins                                                                        |
| Dual ADC device   | Dual ADC device   | Tou can inigrate an ADC input pins                                                                        |
| Single ADC device | Dual ADC device   | One dedicated analog input pin.                                                                           |
| Dual ADC device   | Single ADC device | Eight dual function pins from the ADC1 block of the source device to the ADC1 block of the target device. |

### **Related Information**

ADC Channel Counts in MAX 10 Devices on page 1-2

# **MAX 10 Single or Dual Supply Devices**

MAX 10 devices are available in single or dual supply packages.

Altera Corporation MAX 10 ADC Overview

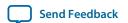

- For devices with single power supply:
  - Use on chip regulator to power up the digital supply.
  - Use V<sub>CCA</sub> to power up the ADC analog.
- For dual power supply devices, you must provide external power supplies of 1.2 V and 2.5 V to power up the ADC.

To choose the correct device, refer to the MAX 10 device overview.

For more information about the ADC parameter, refer to the device datasheet.

### **Related Information**

- MAX 10 Device Datasheet
- MAX 10 FPGA Device Overview

### MAX 10 ADC Conversion

The ADC in dual supply MAX 10 devices can measure from 0 V to 2.5 V. In single supply MAX 10 devices, it can measure up to 3.0 V or 3.3 V, depending on your power supply voltage.

- In prescaler mode, the analog input can measure up to 3.0 V in dual supply MAX 10 devices and up to 3.6 V in single supply MAX 10 devices.
- The analog input scale has full scale code from 000h to FFFh. However, the measurement can only display up to *full scale 1 LSB*.
- For the 12 bits corresponding value calculation, use unipolar straight binary coding scheme.

Figure 1-2: ADC Measurement Display for 2.5 V

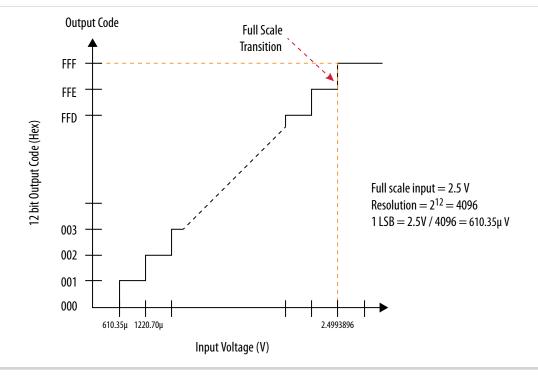

MAX 10 ADC Overview Altera Corporation

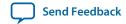

### MAX 10 ADC Conversion

The MAX 10 ADC is a 1 MHz successive approximation register (SAR) ADC. If you set up the PLL and Altera Modular ADC IP core correctly, the ADC operates at 1 MHz during normal sampling and 50 kHz during temperature sensing.

**Note:** The analog value represented by the all-ones code is not full scale but *full scale – 1 LSB*. This is a common convention in data conversion notation and applies to ADCs.

### **Related Information**

- Creating MAX 10 ADC Design on page 4-2
- Altera Modular ADC Parameters Settings on page 5-1
- Altera Modular Dual ADC Parameters Settings on page 5-6

Altera Corporation MAX 10 ADC Overview

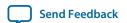

# MAX 10 ADC Architecture and Features

2

2015.11.02

UG-M10ADC

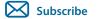

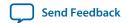

In MAX 10 devices, the ADC is a 12 bits SAR ADC that provides the following features:

- Sampling rate of up to 1 MSPS
- Up to 18 channels for analog measurement: 16 dual function channels and two dedicated analog input channels in dual ADC devices
- Single-ended measurement capability
- Simultaneous measurement capability at the dedicated analog input pins for dual ADC devices
- Soft logic sequencer
- On-chip temperature sensor with sampling rate of 50 kilosamples per second
- Internal or external voltage references usage. The source of the internal voltage reference is the ADC analog supply; the ADC conversion result is ratiometric.

### **Related Information**

MAX 10 ADC Overview on page 1-1

### **MAX 10 ADC Hard IP Block**

The MAX 10 ADC is a successive approximation register (SAR) ADC that converts one analog sample in one clock cycle.

Each ADC block supports one dedicated analog input pin and up to 16 channels of dual function pins.

You can use the built-in temperature sensing diode (TSD) to perform on-chip temperature measurement.

© 2015 Altera Corporation. All rights reserved. ALTERA, ARRIA, CYCLONE, ENPIRION, MAX, MEGACORE, NIOS, QUARTUS and STRATIX words and logos are trademarks of Altera Corporation and registered in the U.S. Patent and Trademark Office and in other countries. All other words and logos identified as trademarks or service marks are the property of their respective holders as described at <a href="https://www.altera.com/common/legal.html">www.altera.com/common/legal.html</a>. Altera warrants performance of its semiconductor products to current specifications in accordance with Altera's standard warranty, but reserves the right to make changes to any products and services at any time without notice. Altera assumes no responsibility or liability arising out of the application or use of any information, product, or service described herein except as expressly agreed to in writing by Altera. Altera customers are advised to obtain the latest version of device specifications before relying on any published information and before placing orders for products or services.

ISO 9001:2008 Registered

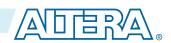

### Figure 2-1: ADC Hard IP Block in MAX 10 Devices

**Note:** In dual ADC devices, the temperature sensor is available only in ADC1.

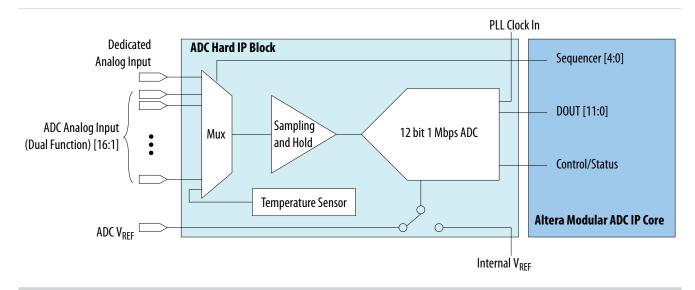

# **ADC Block Locations**

The ADC blocks are located at the top left corner of the MAX 10 device periphery.

Figure 2-2: ADC Block Location in MAX 10 04 and 08 Devices

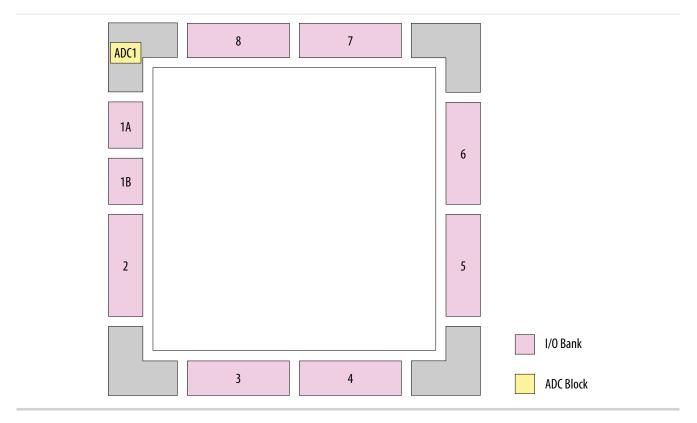

Figure 2-3: ADC Block Location in MAX 10 16 Devices

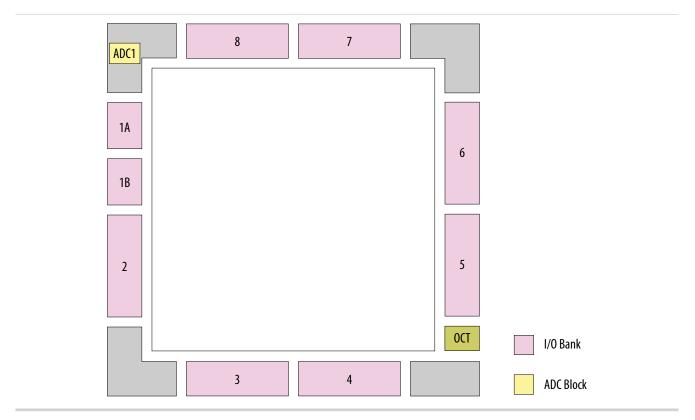

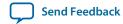

### Figure 2-4: ADC Block Location in MAX 10 25, 40, and 50 Devices

Package E144 of these devices have only one ADC block.

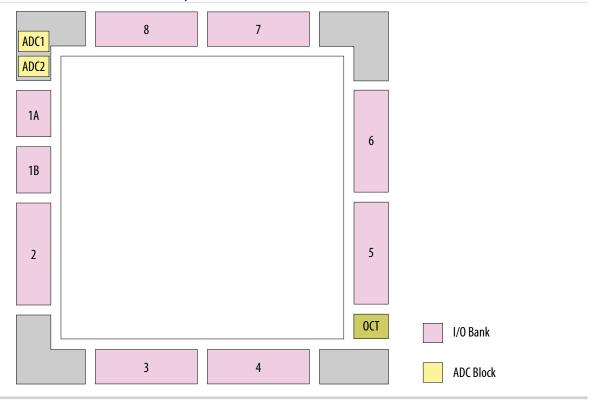

# **Single or Dual ADC Devices**

MAX 10 devices are available with single or dual ADC blocks.

For devices with one ADC block, you can use up to 17 ADC channels:

- These channels include one dedicated analog input and up to 16 dual function pins.
- You can use the dual function pins as GPIO pins when you do not use the ADC.

**Note:** MAX 10 devices in the E144 package have only 8 dual function ADC pins.

For devices with two ADC blocks, you can use up to 18 ADC channels:

- For dual ADC devices, each ADC block can support one dedicated analog input pin and up to 8 dual function pins.
- If you use both ADC blocks in dual ADC devices, you can use up to two dedicated analog input pins and 16 dual function pins.
- For simultaneous measurement, you can use only dedicated analog input pins in both ADC blocks because the package routing of both dedicated analog pins are matched. For dual function pins, the routing latency between two ADC blocks may cause data mismatch in simultaneous measurement.
- For simultaneous measurement, use the Altera Modular Dual ADC IP core.

To choose the correct device, refer to the MAX 10 device overview.

### **Related Information**

• MAX 10 FPGA Device Overview

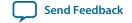

• ADC Channel Counts in MAX 10 Devices on page 1-2

# **ADC Analog Input Pins**

The analog input pins support single-ended and unipolar measurements.

The ADC block in MAX 10 devices contains two types of ADC analog input pins:

- Dedicated ADC analog input pin—pins with dedicated routing that ensures both dedicated analog input pins in a dual ADC device has the same trace length.
- Dual function ADC analog input pin—pins that share the pad with GPIO pins.

If you use bank 1A for ADC, you cannot use the bank for GPIO.

Each analog input pin in the ADC block is protected by electrostatic discharge (ESD) cell.

### **ADC Prescaler**

The ADC block in MAX 10 devices contains a prescaler function.

The prescaler function divides the analog input voltage by half. Using this function, you can measure analog input greater than 2.5 V. In prescaler mode, the analog input can handle up to 3 V input for the dual supply MAX 10 devices and 3.6 V for the single supply MAX 10 devices.

Figure 2-5: ADC Prescaler Block Diagram

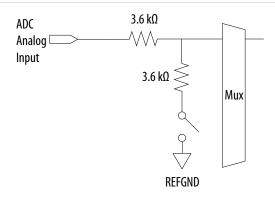

The prescaler feature is available on these channels in each ADC block:

- Single ADC device—channels 8 and 16 (if available)
- Dual ADC device:
  - Using Altera Modular ADC IP core—channel 8 of first or second ADC
  - Using Altera Modular Dual ADC IP core—channel 8 of ADC1 and channel 17 of ADC2

### **ADC Clock Sources**

The ADC block uses the device PLL as the clock source. The ADC clock path is a dedicated clock path. You cannot change this clock path.

Depending on the device package, the MAX 10 devices support one or two PLLs—PLL1 only, or PLL1 and PLL3.

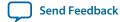

For devices that support two PLLs, you can select which PLL to connect to the ADC. You can configure the ADC blocks with one of the following schemes:

- Both ADC blocks share the same clock source for synchronization.
- Both ADC blocks use different PLLs for redundancy.

If each ADC block in your design uses its own PLL, the Quartus® Prime Fitter automatically selects the clock source scheme based on the PLL clock input source:

- If each PLL that clocks its respective ADC block uses different PLL input clock source, the Quartus Prime Fitter follows your design (two PLLs).
- If both PLLs that clock their respective ADC block uses the same PLL input clock source, the Quartus Prime Fitter merges both PLLs as one.

In dual ADC mode, both ADC instance must share the same ADC clock setting.

# **ADC Voltage Reference**

Each ADC block in MAX 10 devices can independently use an internal or external voltage reference. In dual ADC devices, you can assign an internal voltage reference to one ADC block and an external voltage reference to the other ADC block.

There is only one external VREF pin in each MAX 10 device. Therefore, if you want to assign external voltage reference for both ADC blocks in dual ADC devices, share the same external voltage reference for both ADC blocks.

Altera recommends that you use external voltage reference for the ADC blocks. If the ADC block uses an internal voltage reference, the ADC block is tied to its analog voltage and the conversion result is ratiometric.

# **ADC Temperature Sensing Diode**

The ADC block in MAX 10 devices has built-in TSD. You can use the built-in TSD to monitor the internal temperature of the MAX 10 device.

- While using the temperature sensing mode, the ADC sampling rate is 50 kilosamples per second during temperature measurement.
- After the temperature measurement completes, if the next conversion in the sequence is normal sampling mode, the Altera Modular ADC IP core automatically switches the ADC back to normal sampling mode. The cumulative sampling rate in normal sampling mode is 1 MSPS.
- When the ADC switches from normal sensing mode to temperature sensing mode, and vice versa, calibration is run automatically for the changed clock frequency. The calibration incurs at least six clock calibration cycles from the new sampling rate.
- The ADC TSD measurement uses a 64-samples running average method. For example:
  - The first measured temperature value is the average of samples 1 to 64.
  - The second measured temperature value is the average of samples 2 to 65.
  - The third measured temperature value is the average of samples 3 to 66.
  - The subsequent temperature measurements follow the same method.

For dual ADC devices, the temperature sensor is available in ADC1 only.

### **Temperature Measurement Code Conversion**

Use the temperature measurement code conversion table to convert the values measured by the ADC TSD to actual temperature.

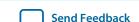

Table 2-1: Temperature Code Conversion Table—Preliminary

| Temp (C) | Code | Temp (C) | Code | Temp (C) | Code | Temp (C) | Code | Temp (C) | Code |
|----------|------|----------|------|----------|------|----------|------|----------|------|
| -40      | 3798 | -6       | 3738 | 28       | 3670 | 62       | 3593 | 96       | 3510 |
| -39      | 3796 | -5       | 3736 | 29       | 3667 | 63       | 3592 | 97       | 3507 |
| -38      | 3795 | -4       | 3733 | 30       | 3666 | 64       | 3591 | 98       | 3504 |
| -37      | 3793 | -3       | 3732 | 31       | 3664 | 65       | 3590 | 99       | 3501 |
| -36      | 3792 | -2       | 3731 | 32       | 3662 | 66       | 3589 | 100      | 3500 |
| -35      | 3790 | -1       | 3730 | 33       | 3660 | 67       | 3585 | 101      | 3498 |
| -34      | 3788 | 0        | 3727 | 34       | 3658 | 68       | 3582 | 102      | 3496 |
| -33      | 3786 | 1        | 3725 | 35       | 3656 | 69       | 3579 | 103      | 3494 |
| -32      | 3785 | 2        | 3721 | 36       | 3654 | 70       | 3576 | 104      | 3492 |
| -31      | 3782 | 3        | 3720 | 37       | 3651 | 71       | 3573 | 105      | 3490 |
| -30      | 3781 | 4        | 3719 | 38       | 3648 | 72       | 3570 | 106      | 3489 |
| -29      | 3780 | 5        | 3717 | 39       | 3645 | 73       | 3567 | 107      | 3486 |
| -28      | 3779 | 6        | 3715 | 40       | 3643 | 74       | 3564 | 108      | 3483 |
| -27      | 3777 | 7        | 3713 | 41       | 3642 | 75       | 3561 | 109      | 3480 |
| -26      | 3775 | 8        | 3711 | 42       | 3641 | 76       | 3558 | 110      | 3477 |
| -25      | 3773 | 9        | 3709 | 43       | 3640 | 77       | 3555 | 111      | 3474 |
| -24      | 3771 | 10       | 3707 | 44       | 3638 | 78       | 3552 | 112      | 3471 |
| -23      | 3770 | 11       | 3704 | 45       | 3636 | 79       | 3551 | 113      | 3468 |
| -22      | 3768 | 12       | 3703 | 46       | 3634 | 80       | 3550 | 114      | 3465 |
| -21      | 3766 | 13       | 3702 | 47       | 3632 | 81       | 3549 | 115      | 3461 |
| -20      | 3765 | 14       | 3700 | 48       | 3630 | 82       | 3548 | 116      | 3460 |
| -19      | 3764 | 15       | 3699 | 49       | 3628 | 83       | 3547 | 117      | 3459 |
| -18      | 3762 | 16       | 3698 | 50       | 3625 | 84       | 3546 | 118      | 3456 |
| -17      | 3759 | 17       | 3697 | 51       | 3622 | 85       | 3542 | 119      | 3451 |
| -16      | 3756 | 18       | 3696 | 52       | 3619 | 86       | 3538 | 120      | 3450 |
| -15      | 3754 | 19       | 3695 | 53       | 3616 | 87       | 3534 | 121      | 3449 |
| -14      | 3752 | 20       | 3688 | 54       | 3613 | 88       | 3530 | 122      | 3445 |
| -13      | 3751 | 21       | 3684 | 55       | 3610 | 89       | 3526 | 123      | 3440 |
| -12      | 3750 | 22       | 3682 | 56       | 3607 | 90       | 3525 | 124      | 3432 |
| -11      | 3748 | 23       | 3680 | 57       | 3604 | 91       | 3524 | 125      | 3431 |
| -10      | 3746 | 24       | 3678 | 58       | 3601 | 92       | 3522 | _        | _    |
| -9       | 3744 | 25       | 3677 | 59       | 3598 | 93       | 3519 | _        | _    |

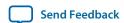

| Temp (C) | Code | Temp (C) | Code | Temp (C) | Code | Temp (C) | Code | Temp (C) | Code |
|----------|------|----------|------|----------|------|----------|------|----------|------|
| -8       | 3742 | 26       | 3676 | 60       | 3595 | 94       | 3516 | _        | _    |
| -7       | 3740 | 27       | 3673 | 61       | 3594 | 95       | 3513 | _        | _    |

### **ADC Sequencer**

The Altera Modular ADC and Altera Modular Dual ADC IP cores implement the sequencer. Use the Altera Modular ADC or Altera Modular Dual ADC parameter editor to define the ADC channel acquisition sequence and generate the HDL code.

The sequencer can support sequences of up to 64 ADC measurement slots. While configuring the Altera Modular ADC or Altera Modular Dual ADC IP core, you can select which channel, including the TSD channel, to sample in each sequencer slot. During runtime, you cannot change the channel sequence but you can configure the conversion mode using the Nios II HAL driver API.

You can specify up to 64 slots and assign the channel for each slot. You can repeat the same channel number several times if required.

#### **Related Information**

Guidelines: ADC Sequencer in Altera Modular Dual ADC IP Core on page 2-8

### Guidelines: ADC Sequencer in Altera Modular Dual ADC IP Core

Follow these sequencer guidelines if you use dual ADC blocks with the Altera Modular Dual ADC IP core.

- The conversion sequence length of both ADC blocks must be the same.
- You can configure independent patterns for the conversion sequence of each ADC blocks.
- You can set a sequencer slot in ADC2 to NULL. If you set the slot to NULL, ADC2 will perform a dummy conversion for the slot with output of "0". The NULL option is available only for ADC2.
- The temperature sensor is available only in ADC1. If you configure a sequencer slot in ADC1 for temperature sensing, you must set the same sequencer slot number in ADC2 to NULL.

### **Related Information**

**ADC Sequencer** on page 2-8

# **ADC Timing**

### Figure 2-6: MAX 10 ADC Timing Diagram

- This figure shows the timing diagram for the command and response interface of the Altera Modular ADC control core.
- The timing diagram shows the latency of the first valid response data, and the latency between the first acknowledgment of the first command request and the back-to-back response data.

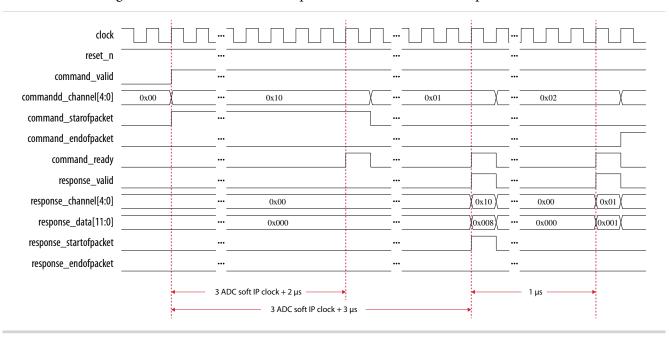

The timing diagram shows an example where:

- The conversion sequence is channel  $16 \rightarrow$  channel  $1 \rightarrow$  channel  $2 \rightarrow$
- The response data for channel 16 is 8
- The response data for channel 1 is 1

# Altera Modular ADC and Altera Modular Dual ADC IP Cores

You can use the Altera Modular ADC and Altera Modular Dual ADC IP cores to generate soft IP controllers for the ADC hard IP blocks in MAX 10 devices.

There are two ADC IP cores:

- Altera Modular ADC IP core—each instance can control one ADC hard IP block. In a dual ADC device, you can instantiate one Altera Modular ADC IP core instance for each ADC block. However, both instances will be asynchronous to each other.
- Altera Modular Dual ADC IP core—you can control both ADC hard IP block with a single IP instance.
  - For the analog input pins (ANAIN1 and ANAIN2) in both ADC hard IP blocks, the measurement is synchronous.
  - For the dual function input pins, there are some measurement timing differences caused by the routing latency.

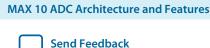

You can perform the following functions with the Altera Modular ADC or Altera Modular Dual ADC IP core parameter editor:

- Configure the ADC clock and reference voltage.
- Select which analog input channels that the ADC block samples.
- Configure the threshold value to trigger a threshold violation notification.
- Set up a conversion sequence to determine which channel requires more frequent attention.

### **Related Information**

- Altera Modular ADC IP Core References on page 5-1
- Introduction to Altera IP Cores

Provides general information about all Altera IP cores, including parameterizing, generating, upgrading, and simulating IP.

- Creating Version-Independent IP and Qsys Simulation Scripts
   Create simulation scripts that do not require manual updates for software or IP version upgrades.
- Project Management Best Practices
   Guidelines for efficient management and portability of your project and IP files.

# **Altera Modular ADC IP Core Configuration Variants**

The Altera Modular ADC IP core provides four configuration variants that target different ADC use cases. These configuration variants support usages from basic system monitoring to high performance ADC data streaming.

### Configuration 1: Standard Sequencer with Avalon-MM Sample Storage on page 2-10

In this configuration variant, you can use the standard sequencer micro core with internal on-chip RAM for storing ADC samples.

# Configuration 2: Standard Sequencer with Avalon-MM Sample Storage and Threshold Violation Detection on page 2-11

In this configuration variant, you can use the standard sequencer micro core with internal on-chip RAM for storing ADC samples with the additional capability of detecting threshold violation.

### Configuration 3: Standard Sequencer with External Sample Storage on page 2-13

In this configuration variant, you can use the standard sequencer micro core and store the ADC samples in external storage.

### Configuration 4: ADC Control Core Only on page 2-13

In this configuration variant, the Altera Modular ADC generates only the ADC control core.

### **Related Information**

Altera Modular ADC IP Core References on page 5-1

### Configuration 1: Standard Sequencer with Avalon-MM Sample Storage

In this configuration variant, you can use the standard sequencer micro core with internal on-chip RAM for storing ADC samples. This configuration is useful for basic system monitoring application.

In a system monitoring application, the ADC captures a block of samples data and stores them in the onchip RAM. The host processor retrieves the data before triggering another block of ADC data sample request. The speed of the host processor in servicing the interrupt determines the interval between each block sample request.

Send Feedback

Figure 2-7: Standard Sequencer with Avalon-MM Sample Storage (Altera Modular ADC IP Core)

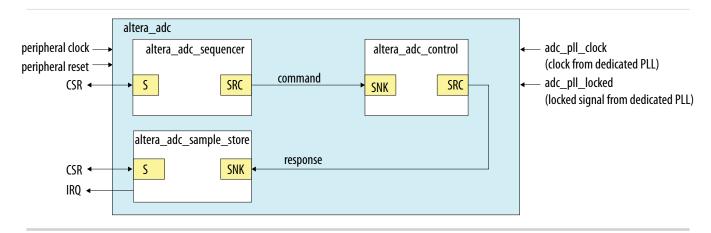

Figure 2-8: Standard Sequencer with Avalon-MM Sample Storage (Altera Modular Dual ADC IP Core)

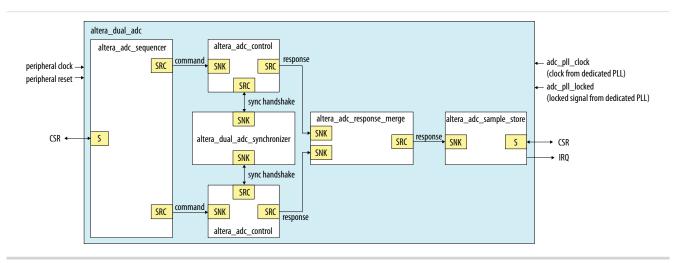

### **Related Information**

- Customizing and Generating Altera Modular ADC IP Core on page 4-2
- Completing ADC Design on page 4-7

# Configuration 2: Standard Sequencer with Avalon-MM Sample Storage and Threshold Violation Detection

In this configuration variant, you can use the standard sequencer micro core with internal on-chip RAM for storing ADC samples with the additional capability of detecting threshold violation. This configuration is useful for system monitoring application where you want to know whether the ADC samples value fall outside the maximum or minimum threshold value.

When the threshold value is violated, the Altera Modular ADC or Altera Modular Dual ADC IP core notifies the discrete logic component. The discrete component then triggers system recovery action. For example, the system can increase the fan speed in a temperature control system.

Figure 2-9: Standard Sequencer with Avalon-MM Sample Storage and Threshold Violation Detection (Altera Modular ADC IP Core)

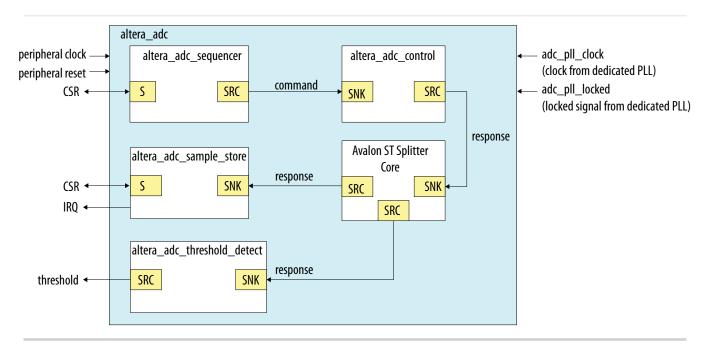

In dual ADC mode, you can configure the threshold detection of each ADC instance independently of each other. This capability is available because each ADC instance measures different analog metrics.

Figure 2-10: Standard Sequencer with Avalon-MM Sample Storage and Threshold Violation Detection (Altera Modular Dual ADC IP Core)

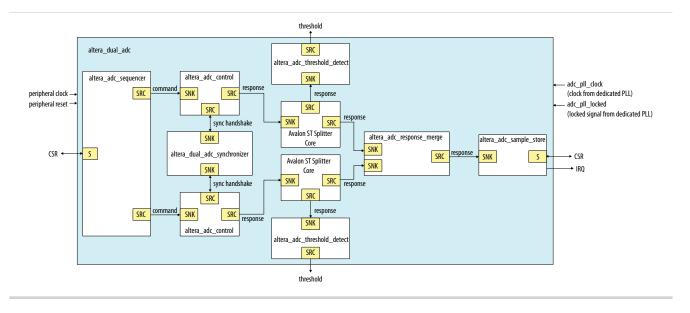

### **Related Information**

- Customizing and Generating Altera Modular ADC IP Core on page 4-2
- Completing ADC Design on page 4-7

### **Configuration 3: Standard Sequencer with External Sample Storage**

In this configuration variant, you can use the standard sequencer micro core and store the ADC samples in external storage.

You need to design your own logic to interface with the external storage.

Figure 2-11: Standard Sequencer with External Sample Storage (Altera Modular ADC IP Core)

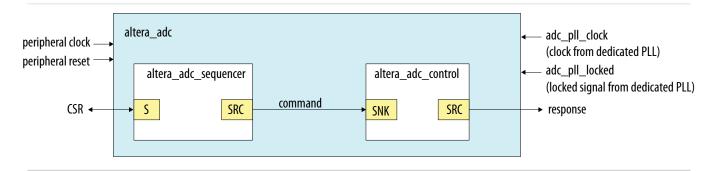

Figure 2-12: Standard Sequencer with External Sample Storage (Altera Modular Dual ADC IP Core)

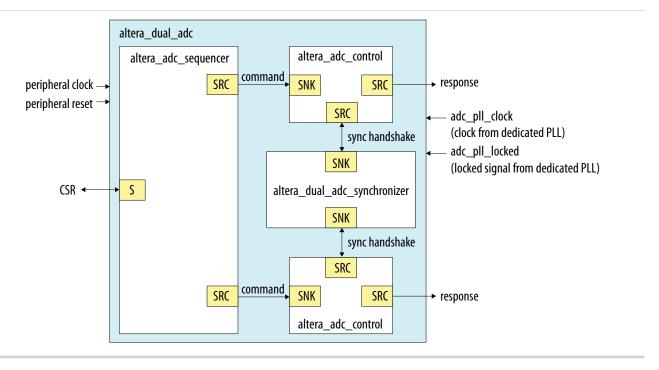

### **Related Information**

- Customizing and Generating Altera Modular ADC IP Core on page 4-2
- Completing ADC Design on page 4-7

### **Configuration 4: ADC Control Core Only**

In this configuration variant, the Altera Modular ADC generates only the ADC control core. You have full flexibility to design your own application-specific sequencer and use your own way to manage the ADC samples.

**MAX 10 ADC Architecture and Features** 

**Altera Corporation** 

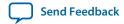

### Figure 2-13: ADC Control Core Only (Altera Modular ADC IP Core)

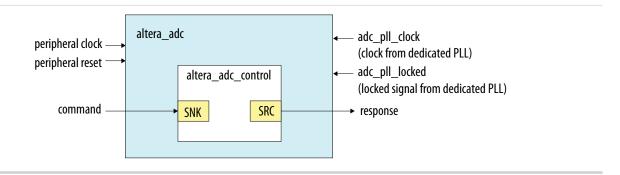

Figure 2-14: ADC Control Core Only (Altera Modular Dual ADC IP Core)

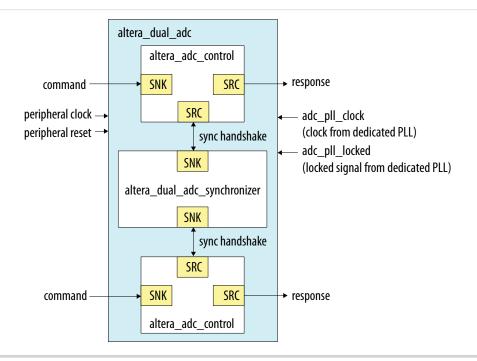

### **Related Information**

- Customizing and Generating Altera Modular ADC IP Core on page 4-2
- Completing ADC Design on page 4-7

### Altera Modular ADC and Altera Modular Dual ADC IP Cores Architecture

The Altera Modular ADC IP core consists of six micro cores.

**Table 2-2: Altera Modular ADC Micro Cores** 

| Micro Core                 | Description                                                                                                    |
|----------------------------|----------------------------------------------------------------------------------------------------|
| ADC control                | This core interacts with the ADC hard IP block. The ADC control core uses Avalon ST interface to receive commands from upstream cores, decodes, and drives the ADC hard IP block accordingly.                                                    |
| Sequencer                  | This core contains command register and static conversion sequence data.  The sequencer core issues commands for downstream cores to execute.                                                                                                    |
|                            | You can use the command register to configure the intended conversion mode.  You can configure the length and content of the conversion acquered data.                                                                                           |
|                            | • You can configure the length and content of the conversion sequence data only when generating the IP core.                                                                                                    |
|                            | • You can access the register of the sequencer core through the Avalon-MM slave interface.                                                                                                    |
|                            | The command information to the downstream core goes through the Avalon ST interface.                                                                                                    |
| Sample storage             | This core stores the ADC samples that are received through the Avalon ST interface.                                                                                                    |
|                            | • The samples are stored in the on-chip RAM. You can retrieve the samples through the Avalon-MM slave interface.                                                                                                    |
|                            | • With this core, you have the option to generate interrupt when the ADC receives a block of ADC samples (one full round of conversion sequence).                                                                                                |
| Response merge             | This core merges simultaneous responses from two ADC control cores into a single response packet to send to the sample storage core. This core is available only if you use the Altera Modular Dual ADC IP core in the following configurations: |
|                            | Standard Sequencer with Avalon-MM Sample Storage                                                                                                    |
|                            | Standard Sequencer with Avalon-MM Sample Storage and Threshold     Violation Detection                                                                                                    |
| Dual ADC synchronizer core | This core performs synchronization handshakes between two ADC control cores. This core is available only if you use the Altera Modular Dual ADC IP core.                                                                                         |

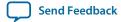

| Micro Core          | Description                                                                                                    |
|---------------------|----------------------------------------------------------------------------------------------------|
| Threshold detection | <ul> <li>This core supports fault detection. The threshold detection core receives ADC samples through the Avalon ST interface and checks whether the samples value exceeds the maximum or falls below the minimum threshold value.</li> <li>The threshold detection core conveys threshold value violation information through the Avalon ST interface.</li> <li>You can configure which channel to enable for maximum and minimum threshold detection and the threshold values only during IP core generation.</li> </ul> |

### **ADC Control Core**

The ADC control core drives the ADC hard IP according to the command it receives. The control core also maps the channels from the Altera Modular ADC IP core to the channels in the ADC hard IP block.

The ADC control core of the Altera Modular ADC IP core implements only the functions that are related to ADC hard IP block operations. For example:

- Power up
- Power down
- Analog to digital conversion on analog pins
- Analog to digital conversion on on-chip temperature sensor

The ADC control core has two clock domains:

- One clock domain for clocking the ADC control core soft logic
- Another clock domain for the ADC hard IP block

The ADC control core does not have run-time configurable options.

Figure 2-15: ADC Control Core High-Level Block Diagram

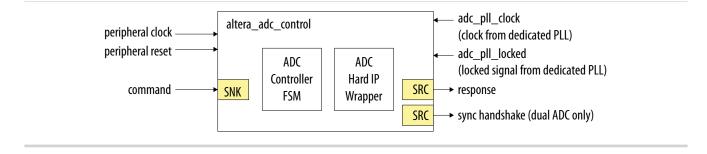

**Table 2-3: ADC Control Core Backpressure Behavior** 

| Interface | Backpressure Behavior                                                                                                    |
|-----------|----------------------------------------------------------------------------------------------------|
| Command   | The ADC control core asserts ready when it is ready to perform a sample conversion.                                                                                                    |
|           | The ADC control core only accepts one command at a time. The control core releases ready when it completes processing current command and prepares to perform the next command.                                                                                               |
|           | Once the ADC control core asserts "cmd_ready=1" to acknowledge the current command, the Sequencer core provides the next valid request within two clock cycles. If the next valid request comes after two clock cycles, the ADC control core perform non-continuous sampling. |
| Response  | The ADC control core does not support backpressure in the response interface. The fastest back-to-back assertion of valid request is 1 µs.                                                                                                    |

### **Sequencer Core**

The sequencer core controls the type of conversion sequence performed by the ADC hard IP. You can configure the conversion mode during run time using the sequencer core registers.

During Altera Modular ADC or Altera Modular Dual ADC IP core configuration, the sequencer core provides up to 64 configurable slots. You can define the sequence that the ADC channels are sampled by selecting the ADC channel for each sequencer slot.

The sequencer core has a single clock domain.

Figure 2-16: Sequencer Core High-Level Block Diagram

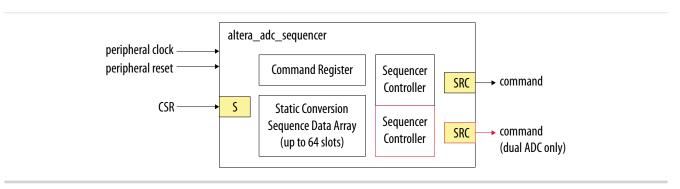

**Table 2-4: Sequencer Core Conversion Modes** 

| Conversion Mode             | Description                                                                                                    |
|-----------------------------|----------------------------------------------------------------------------------------------------|
| Single cycle ADC conversion | <ul> <li>In this mode, when the run bit is set, ADC conversion starts from the channel that you specify in the first slot.</li> <li>The conversion continues onwards with the channel that you specify in each sequencer slot.</li> <li>Once the conversion finishes with the last sequencer slot, the conversion cycle stops and the ADC hard IP block clears the run bit.</li> </ul> |

**MAX 10 ADC Architecture and Features** 

**Altera Corporation** 

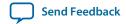

| Conversion Mode           | Description                                                                                                    |  |  |  |  |  |  |
|---------------------------|----------------------------------------------------------------------------------------------------|--|--|--|--|--|--|
| Continuous ADC conversion | <ul> <li>In this mode, when the run bit is set, ADC conversion starts from the channel that you specify in the first slot.</li> <li>The conversion continues onwards with the channel that you specify in each sequencer slot.</li> <li>Once the conversion finishes with the last sequencer slot, the conversion begins again from the first slot of the sequence.</li> <li>To stop the continuous conversion, clear the run bit. The sequencer core continues the conversion sequence until it reaches the last slot and then stops the conversion cycle.</li> </ul> |  |  |  |  |  |  |

### **Related Information**

- Altera Modular ADC Parameters Settings on page 5-1 Lists the parameters available during Altera Modular ADC IP core configuration.
- Altera Modular Dual ADC Parameters Settings on page 5-6
  Lists the parameters available during Altera Modular Dual ADC IP core configuration.
- Sequencer Core Registers on page 5-16
  Lists the registers for run-time control of the sequencer core.

### Sample Storage Core

The sample storage core stores the ADC sampling data in the on-chip RAM. The sample storage core stores the ADC samples data based on conversion sequence slots instead of ADC channels.

For example, if you sample a sequence of CH1, CH2, CH1, CH3, CH1, and then CH4, the ADC sample storage core stores the channel sample data in the same RAM entry sequence. This means that CH1 sample data will be in the first, third, and fifth RAM entries; one for each sequence slot.

The sample storage core asserts IRQ when it completes receipt of a sample block. You can disable the IRQ assertion during run time using the interrupt enable register (IER) of the sample storage core. If you disable IRQ assertion, you must create polling methods in your design to determine the complete receipt of a sample block.

The sample storage core has a single clock domain.

Figure 2-17: Sample Storage Core High-Level Block Diagram

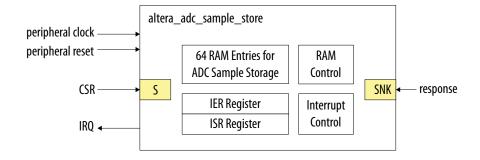

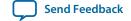

#### **Related Information**

Sample Storage Core Registers on page 5-16

### **Response Merge Core**

The response merge core merges simultaneous responses from two ADC control cores in the Altera Modular Dual ADC IP core.

The Altera Modular Dual ADC IP core uses the response merge core if you use the following configurations:

- Standard Sequencer with Avalon-MM Sample Storage
- Standard Sequencer with Avalon-MM Sample Storage and Threshold Violation Detection

Figure 2-18: Response Merge Core High-Level Block Diagram

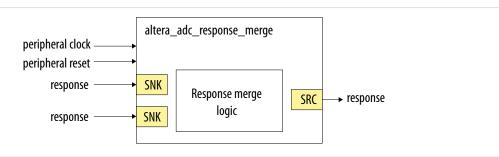

### **Dual ADC Synchronizer Core**

The dual ADC synchronizer core performs synchronization handshakes between two ADC control cores in the Altera Modular Dual ADC IP core.

The peripheral clock domain is asynchronous to the ADC PLL clock domain in the ADC control core. Control event from the ADC hard IP block can appear at the peripheral clock domain at the same time, or by a difference of one peripheral clock between ADC1 and ADC2 control cores. Both ADC hard IP cores communicate with the dual ADC synchronizer core through the Avalon-ST interface.

For example, although a new command valid event from the sequencer arrives at both ADC control cores at the same peripheral clock cycle, the end of conversion signals arrive at one peripheral clock cycle difference between ADC1 and ADC2. To avoid the condition where ADC1 begins conversion earlier or later than ADC2, the ADC control core performs synchronization handshake using the dual ADC synchronizer core.

An ADC control core asserts a sync\_valid signal when it detects an ADC PLL clock domain event. The dual ADC synchronizer core asserts the sync\_ready signal after it receives sync\_valid signals from both ADC control cores. After the sync\_ready signal is asserted, both ADC control cores proceed to their next internal state.

Send Feedback

Figure 2-19: Dual ADC Synchronizer Core High-Level Block Diagram

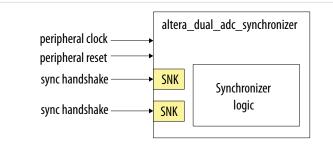

### **Threshold Detection Core**

The threshold detection core compares the sample value that the ADC block receives to the threshold value that you define during Altera Modular ADC IP core configuration. This core does not have runtime configurable options.

If the ADC sample value is beyond the maximum or minimum threshold limit, the threshold detection core issues a violation notification through the Avalon-ST interface.

The threshold detection core has a single clock domain.

Figure 2-20: Threshold Detection Core High-Level Block Diagram

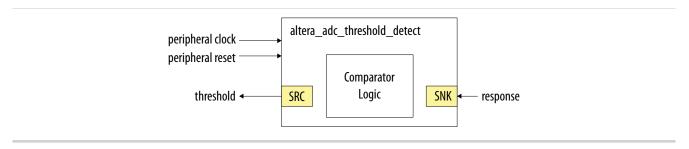

# Altera ADC HAL Driver

The Altera ADC HAL driver supports the following features:

- Read ADC channel data.
- Enable maximum or minimum threshold and return a user callback when the interrupt is triggered.
- Command the control of the ADC (run, stop, and recalibrate).

# **MAX 10 ADC Design Considerations**

3

2015.11.02

**UG-M10ADC** 

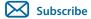

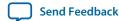

There are several considerations that require your attention to ensure the success of your designs. Unless noted otherwise, these design guidelines apply to all variants of this device family.

### **Related Information**

MAX 10 ADC Overview on page 1-1

### **Guidelines: ADC Ground Plane Connection**

For power pins, use the gnd pin. For the ADC and  $V_{\text{REF}}$  pins, use the <code>REFGND</code> pin.

### **Related Information**

### MAX 10 FPGA Device Family Pin Connection Guidelines

Provides more information about pin connections including pin names and connection guidelines.

# Guidelines: Board Design for Power Supply Pin and ADC Ground (REFGND)

The crosstalk requirement for analog to digital signal is -100 dB up to 2 GHz. There must be no parallel routing between power, ground, and I/O traces. If a power plane is not possible, route the power and ground traces as wide as possible.

- To reduce IR drop and switching noise, keep the impedance as low as possible for the ADC power and ground. The maximum DC resistance for power is 1.5  $\Omega$ .
- The power supplies connected to the ADC should have ferrite beads in series followed by a 10  $\mu$ F capacitor to the ground. This setup ensures that no external noise goes into the device power supply pins.
- Decouple each of the device power supply pin with a 0.1  $\mu F$  capacitor. Place the capacitor as close as possible to the device pin.

© 2015 Altera Corporation. All rights reserved. ALTERA, ARRIA, CYCLONE, ENPIRION, MAX, MEGACORE, NIOS, QUARTUS and STRATIX words and logos are trademarks of Altera Corporation and registered in the U.S. Patent and Trademark Office and in other countries. All other words and logos identified as trademarks or service marks are the property of their respective holders as described at <a href="https://www.altera.com/common/legal.html">www.altera.com/common/legal.html</a>. Altera warrants performance of its semiconductor products to current specifications in accordance with Altera's standard warranty, but reserves the right to make changes to any products and services at any time without notice. Altera assumes no responsibility or liability arising out of the application or use of any information, product, or service described herein except as expressly agreed to in writing by Altera. Altera customers are advised to obtain the latest version of device specifications before relying on any published information and before placing orders for products or services.

ISO 9001:2008 Registered

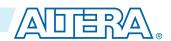

Figure 3-1: Recommended RC Filter for Power Traces

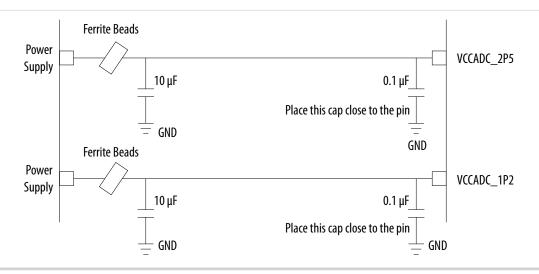

There is no impedance requirement for the REFGND. Altera recommends that you use the lowest impedance with the most minimum DC resistance possible. Typical resistance is less than 1  $\Omega$ .

Altera recommends that you set a REFGND plane that extends as close as possible to the corresponding decoupling capacitor and FPGA:

- If possible, define a complete REFGND plane in the layout.
- Otherwise, route the REFGND using a trace that is as wide as possible from the island to the FPGA pins and decoupling capacitor.
- The Refgnd ground is the reference ground plane for the ADC  $V_{REF}$  and analog input.
- Connect REFGND ground to the system digital ground through ferrite beads. You can also evaluate the ferrite bead option by comparing the impedance with the frequency specifications.

# **Guidelines: Board Design for Analog Input**

The crosstalk requirement for analog to digital signal is -100 dB up to 2 GHz. There must be no parallel routing between analog input signals and I/O traces, and between analog input signals and FPGA I/O signal traces.

- The total RC constant, including package, trace, and parasitic driver must be less than 42.4 ns. This consideration is to ensure that the input signal is fully settled during the sampling phase.
- If you reduce the total sampling rate, you can calculate the required settling time as  $0.45 \div F_S > 10.62 \times RC \ constant$ .
- To gain more total RC margin, Altera recommends that you set the driver source impedance as low as possible:
  - For prescaler-disabled channel—less than 1 k $\Omega$
  - For prescaler-enabled channel—less than 11  $\Omega$

### **Trace Routing**

- If possible, route the switching I/O traces on different layer.
- There is no specific requirement for input signal trace impedance. However, the DC resistance for the input trace must be as low as possible.
- Route the analog input signal traces as adjacent as possible to REFGND if there is no REFGND plane.
- Use REFGND as ground reference for the ADC input signal.
- For prescaler-enabled input signal, set the ground reference to REFGND. Performance degrades if the ground reference of prescaler-enabled input signal is set to common ground (GND).

### **Input Low Pass Filter Selection**

- A low pass RC filter can reduce the trace spacing between analog input signal and digital I/O signal to meet -100 dB crosstalk requirement. Altera recommends that you place active low pass filter to help in meeting the required settling time.
- Place the low pass filter as close as possible to the analog input signals.
- The cut off frequency depends on the analog input frequency. Altera recommends that the  $F_{\text{cutoff}@-3dB}$  is five times the input frequency.
- You can download the ADC input SPICE model for ADC front end board design simulation from the Altera website.

### Table 3-1: RC Constant and Filter Value

This table is an example of the method to quantify the RC constant and identify the RC filter value.

Total RC Constant =  $(R_{DRIVER} + R_{BOARD} + R_{PACKAGE} + R_{FILTER}) \times (C_{DRIVER} + C_{BOARD} + C_{PACKAGE} + C_{FILTER} + C_{PIN})$ 

| Driver |           | Board |           | Package |           | Pin                 | RC Filter |           | E                                   | Total RC         | Settling Time |
|--------|-----------|-------|-----------|---------|-----------|---------------------|-----------|-----------|-------------------------------------|------------------|---------------|
| R (Ω)  | C<br>(pF) | R (Ω) | C<br>(pF) | R (Ω)   | C<br>(pF) | Capacitance<br>(pF) | R (Ω)     | C<br>(pF) | F <sub>cutoff @</sub> -3dB<br>(MHz) | Constant<br>(ns) | (ns)          |
| 5      | 2         | 5     | 17        | 3       | 5         | 6                   | 60        | 550       | 4.82                                | 42.34            | 42.4          |
| 10     | 2         | 5     | 17        | 3       | 5         | 6                   | 50        | 580       | 5.49                                | 41.48            | 42.4          |

Figure 3-2: Passive Low Pass Filter Example

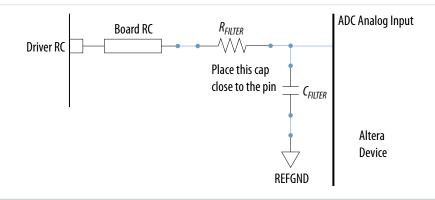

### Figure 3-3: First Order Active Low Pass Filter Example

This figure is an example. You can design *n*th order active low pass filter.

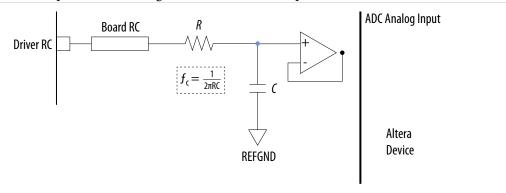

### **Related Information**

- How can I change the sampling rate of the ADC in MAX 10 devices? Provides more information about reducing the total sampling rate.
- SPICE Models for Altera Devices
   Provides the MAX 10 ADC spice model download.

# **Guidelines: Board Design for ADC Reference Voltage Pin**

The crosstalk requirement for analog to digital signal is -100 dB up to 2 GHz. There is no parallel routing between analog input signals and I/O traces. Route the  $V_{REF}$  traces as adjacent as possible to REFGND.

If a REFGND plane is not possible, route the analog input signal as adjacent as possible to REFGND.

There is one ADC reference voltage pin in each MAX 10 device. This pin uses REFGND as ground reference. Keep the trace resistance less than  $0.8~\Omega$ .

Figure 3-4: RC Filter Design Example for Reference Voltage Pin

Place the RC filter as close as possible to the analog input pin.

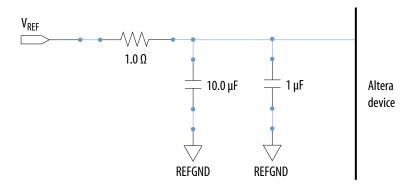

# **MAX 10 ADC Implementation Guides**

4

2015.11.02

**UG-M10ADC** 

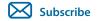

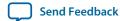

You can implement your ADC design in the Quartus Prime software. The software contains tools for you to create and compile your design, and configure your device.

The Quartus Prime software allows you to set up the parameters and generate your Altera Modular ADC IP core. For more information about using the Quartus Prime software, refer to the related information.

Figure 4-1: High Level Block Diagram of the MAX 10 ADC Solution

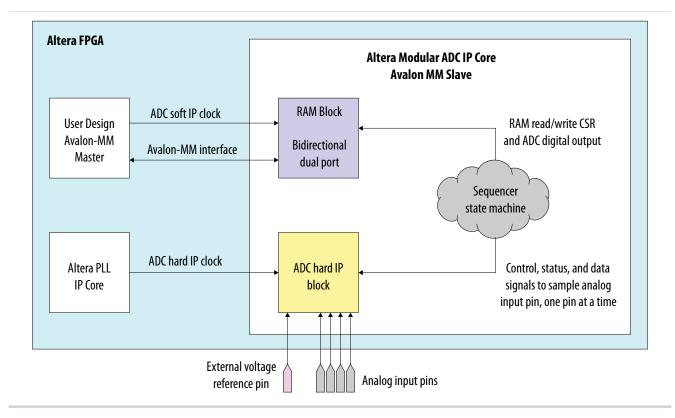

### **Related Information**

- MAX 10 ADC Overview on page 1-1
- Quartus II Handbook, Volume 1: Design and Synthesis
   Provides more information about using IP cores in the Quartus II software.

© 2015 Altera Corporation. All rights reserved. ALTERA, ARRIA, CYCLONE, ENPIRION, MAX, MEGACORE, NIOS, QUARTUS and STRATIX words and logos are trademarks of Altera Corporation and registered in the U.S. Patent and Trademark Office and in other countries. All other words and logos identified as trademarks or service marks are the property of their respective holders as described at <a href="https://www.altera.com/common/legal.html">www.altera.com/common/legal.html</a>. Altera warrants performance of its semiconductor products to current specifications in accordance with Altera's standard warranty, but reserves the right to make changes to any products and services at any time without notice. Altera assumes no responsibility or liability arising out of the application or use of any information, product, or service described herein except as expressly agreed to in writing by Altera. Altera customers are advised to obtain the latest version of device specifications before relying on any published information and before placing orders for products or services.

ISO 9001:2008 Registered

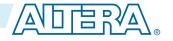

• Introduction to Altera IP Cores

Provides general information about all Altera IP cores, including parameterizing, generating, upgrading, and simulating IP.

- Creating Version-Independent IP and Qsys Simulation Scripts
   Create simulation scripts that do not require manual updates for software or IP version upgrades.
- Project Management Best Practices
   Guidelines for efficient management and portability of your project and IP files.

# **Creating MAX 10 ADC Design**

To create your ADC design, you must customize and generate the ALTPLL and Altera Modular ADC IP cores.

The ALTPLL IP core provides the clock for the Altera Modular ADC IP core.

- 1. Customize and generate the ALTPLL IP core.
- 2. Customize and generate the Altera Modular ADC IP core.
- 3. Connect the ALTPLL IP core to the Altera Modular ADC IP core.
- **4.** Create ADC Avalon slave interface to start the ADC.

### **Related Information**

- Customizing and Generating Altera Modular ADC IP Core on page 4-2
- Parameters Settings for Generating Altera Modular ADC or Altera Modular Dual ADC IP Core on page 4-4
- Parameters Settings for Generating ALTPLL IP Core on page 4-3
- Completing ADC Design on page 4-7
- How to Create ADC Design in MAX 10 Device Using Qsys Tool
   Provides video instruction that demonstrates how to create the ADC design in MAX 10 devices using the Qsys system integration tool within the Quartus Prime software and how to use the ADC toolkit to view the measured analog signal.
- How to Create Simultaneous Measurement with MAX 10 ADC, Part 1
   Provides the first part of video instruction series that explains the differences between the MAX 10
   Altera Modular ADC and Altera Modular Dual ADC IP cores. The video also demonstrates how to create a simple simultaneous ADC measurement and how to place signal taps to measure the digital code output for analog signal.
- How to Create Simultaneous Measurement with MAX 10 ADC, Part 2
   Provides the second part of video instruction series that explains the differences between the MAX 10
   Altera Modular ADC and Altera Modular Dual ADC IP cores. The video also demonstrates how to
   create a simple simultaneous ADC measurement and how to place signal taps to measure the digital
   code output for analog signal.

# **Customizing and Generating Altera Modular ADC IP Core**

Altera recommends that you use the Altera Modular ADC IP core with a Nios II processor, which supports the ADC HAL driver.

**1.** Create a new project in the Quartus Prime software.

While creating the project, select a device that has one or two ADC blocks.

- 2. In the Quartus Prime software, select **Tools** > **Qsys**.
- **3.** In the **Qsys** window, select **File** > **New System**. A clock source block is automatically added under the **System Contents** tab.
- **4.** In the **System Contents** tab, double click the clock name.
- **5.** In the **Parameters** tab for the clock source, set the **Clock frequency**.
- 6. In the IP Catalog tab in the Qsys window, double click Processors and Peripherals > Peripherals > Altera Modular ADC.

The Altera Modular ADC appears in the **System Contents** tab and the Altera Modular ADC parameter editor opens.

- 7. In the Altera Modular ADC parameter editor, specify the parameter settings and channel sampling sequence for your application.
- **8.** In the **System Contents** tab in the **Qsys** window, double click the **Export** column of the adc\_pll\_clock and adc\_pll\_locked interfaces to export them.
- **9.** Connect the clock, reset\_sink, sample\_store\_csr, and sample\_store\_irq signals. Optionally, you can use the Nios II Processor, On-Chip Memory, and JTAG UART IP cores to form a working ADC system that uses the Altera ADC HAL drivers.

10. In the Qsys window, select File > Save.

You can copy an example HDL code to declare an instance of your ADC system. In the **Qsys** window, select **Generate** > **HDL Example**.

### **Related Information**

- Creating MAX 10 ADC Design on page 4-2
- Parameters Settings for Generating ALTPLL IP Core on page 4-3
- Parameters Settings for Generating Altera Modular ADC or Altera Modular Dual ADC IP Core on page 4-4
- Configuration 1: Standard Sequencer with Avalon-MM Sample Storage on page 2-10
- Configuration 2: Standard Sequencer with Avalon-MM Sample Storage and Threshold Violation Detection on page 2-11
- Configuration 3: Standard Sequencer with External Sample Storage on page 2-13
- Configuration 4: ADC Control Core Only on page 2-13
- ADC PLL Clock Interface of Altera Modular ADC and Altera Modular Dual ADC on page 5-15
- ADC PLL Locked Interface of Altera Modular ADC and Altera Modular Dual ADC on page 5-15

# **Parameters Settings for Generating ALTPLL IP Core**

Navigate through the ALTPLL IP core parameter editor and specify the settings required for your design. After you have specified all options as listed in the following table, you can generate the HDL files and the optional simulation files.

For more information about all ALTPLL parameters, refer to the related information.

Send Feedback

#### **Table 4-1: ALTPLL Parameters Settings**

To generate the PLL for the ADC, use the following settings.

| Tab                                    | Parameter                                                      | Setting                                                                                                    |
|----------------------------------------|----------------------------------------------------------------|----------------------------------------------------------------------------------------------------|
| Parameter Settings > General/<br>Modes | What is the frequency of the inclk0 input?                     | Specify the input frequency to the PLL.                                                                                                    |
|                                        | Create an 'areset' input<br>to asynchronously reset<br>the PLL | Turn off this option.                                                                                                    |
| Parameter Settings > Inputs/<br>Lock   | Create 'locked' output                                         | Turn on this option. You need to connect this signal to the adc_pll_locked port of the Altera Modular ADC or Altera Modular Dual ADC IP core.                                                                                                    |
|                                        | Use this clock                                                 | Turn on this option.                                                                                                    |
| Output Clocks > clk c0                 | Enter output clock frequency                                   | Specify an output frequency of 2, 10, 20, 40, or 80 MHz. You can specify any of these frequencies. The ADC block runs at 1 MHz internally but it contains a clock divider that can further divide the clock by a factor of 2, 10, 20, 40, and 80. |
|                                        |                                                                | Use this same frequency value in your Altera Modular ADC or Altera Modular Dual ADC IP core. You need to connect this signal to the adc_pll_clock port of the Altera Modular ADC or Altera Modular Dual ADC IP core.                              |

#### **Related Information**

- Creating MAX 10 ADC Design on page 4-2
- Customizing and Generating Altera Modular ADC IP Core on page 4-2
- Completing ADC Design on page 4-7
- MAX 10 Clock Networks and PLLs User Guide
- ADC PLL Clock Interface of Altera Modular ADC and Altera Modular Dual ADC on page 5-15
- ADC PLL Locked Interface of Altera Modular ADC and Altera Modular Dual ADC on page 5-15

# Parameters Settings for Generating Altera Modular ADC or Altera Modular Dual ADC IP Core

Navigate through the Altera Modular ADC IP core parameter editor and specify the settings required for your design. After you have specified all options as listed in the following tables, you can generate the HDL files and the optional simulation files.

Altera recommends that you save the generated files in the design file directory (default setting).

For more information about each Altera Modular ADC or Altera Modular Dual ADC parameter, refer to the related information section.

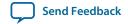

Table 4-2: Parameter Settings in General Group

| Parameter                                  | Setting                                                                                                    |  |
|--------------------------------------------|----------------------------------------------------------------------------------------------------|--|
| Core Variant                               | There are four configuration variants of the Altera Modular ADC IP core. Select the core variant that meets your requirement. For more information, refer to the related information.                                                                                                  |  |
| Debug Path                                 | Turn this on to enable the debug path for the selected core variant.                                                                                                    |  |
| Generate IP for which ADCs of this device? | For devices with two ADC blocks, select the ADC block for which you are generating the IP core. There are feature differences between the two ADC blocks. The temperature sensor is available only in the first ADC block. There are also different channel counts in both ADC blocks. |  |
| ADC Input Clock                            | Select the same frequency that you set for the ALTPLL IP core that clocks the Altera Modular ADC IP core.                                                                                                    |  |
| Reference Voltage Source                   | Select whether you want to use external or internal reference voltage. There is only one vref pin. For dual ADC blocks, you can use one external $V_{REF}$ source for both ADC blocks, or external $V_{REF}$ for one ADC block and internal $V_{REF}$ for the other ADC block.         |  |
| External Reference Voltage                 | If you use external $V_{REF}$ source in your design, specify the $V_{REF}$ level.                                                                                                    |  |

## Table 4-3: Parameters Settings in Channels Group

You can navigate through the tabs for all the available channels and turn on the channel you want to use. In each channel (and **TSD**) tab, you can specify the settings in this table.

| Parameter                                          | Setting                                                                                                    |  |
|----------------------------------------------------|----------------------------------------------------------------------------------------------------|--|
| Use Channel 0 (Dedicated analog input pin - ANAIN) | This option is available in the <b>CH0</b> tab.  CH0 is the dedicated analog input channel. If you want to use the dedicated analog input, turn on this option.                                   |  |
| Use Channel N                                      | You can select which dual-function ADC channels to turn on or off. There are 16 channels (CH1 to CH16) for single ADC devices and 8 channels (CH1 to CH8) for each ADC block in dual ADC devices. |  |

| Parameter                                          | Setting                                                                                                    |  |
|----------------------------------------------------|----------------------------------------------------------------------------------------------------|--|
| Use on-chip TSD                                    | This option is available in the <b>TSD</b> tab. The TSD channel is the temperature sensing channel.                                                                                                    |  |
|                                                    | Turn on this option if you want the IP core to read the built-in temperature sensor in the ADC block.                                                                                                    |  |
|                                                    | The sampling rate of the ADC block falls to 50 KHz when it reads the temperature measurement. After it completes the temperature reading, the ADC sampling rate returns to 1 MHz.                                                      |  |
|                                                    | For the Altera Modular Dual ADC IP core, if you specify the TSD in a sequencer slot for ADC1, specify NULL in the same sequencer slot number for ADC2.                                                                                 |  |
| Enable Maximum threshold for Channel $N$           | Turn on this option if you want to set a maximum threshold value for the channel.                                                                                                    |  |
| Enter Maximum Threshold for Channel <i>N</i>       | Enter the maximum threshold voltage for the channel. The IP core will generate a threshold violation notification signal to indicate that the sampled data is over the threshold value that you specify.                               |  |
| Enable Maximum threshold for on-chip TSD (TSD tab) | Enter the maximum threshold temperature for the temperature sensor in Celsius. The IP core will generate a threshold violation notification signal to indicate that the sampled temperature is over the temperature that you specify.  |  |
| Enable Minimum threshold for Channel $N$           | Turn on this option if you want to set a minimum threshold value for the channel.                                                                                                    |  |
| Enter Minimum Threshold for Channel $N$            | Enter the minimum threshold voltage for the channel. The IP core will generate a threshold violation notification signal to indicate that the sampled data is below the threshold value that you specify.                              |  |
| Enter Minimum Threshold for on-chip TSD (TSD tab)  | Enter the maximum threshold temperature for the temperature sensor in Celsius. The IP core will generate a threshold violation notification signal to indicate that the sampled temperature is below the temperature that you specify. |  |

Table 4-4: Parameters Settings in Sequencer Group

| Parameter           | Setting                                                                                                    |
|---------------------|----------------------------------------------------------------------------------------------------|
| Number of slot used | Select the number of channels to use for conversion. The parameter editor displays the number of slots available in the <b>Conversion Sequence Channels</b> based on your selection. |

| Parameter | Setting                                                                                                    |  |
|-----------|----------------------------------------------------------------------------------------------------|--|
| Slot N    | For each available slot, select the channel to sample in the sequence. The available channels depend on the channels that you turned on in the <b>Channels</b> parameters group. |  |
|           | If you turned on a channel but do not select the channel in any of the sequencer slots, the unselected channel is not measured during the ADC sampling sequence.                 |  |
|           | The ADC block samples the measurements in the sequence you specify. After it reaches the last slot in the sequence, it repeats the sampling from the first slot.                 |  |

- Creating MAX 10 ADC Design on page 4-2
- Customizing and Generating Altera Modular ADC IP Core on page 4-2
- Completing ADC Design on page 4-7
- Altera Modular ADC Parameters Settings on page 5-1
- Altera Modular Dual ADC Parameters Settings on page 5-6
- Altera Modular ADC IP Core Channel Name to MAX 10 Device Pin Name Mapping on page 5-5
- Altera Modular Dual ADC IP Core Channel Name to MAX 10 Device Pin Name Mapping on page 5-10

## **Completing ADC Design**

The ADC design requires that the ALTPLL IP core clocks the Altera Modular ADC IP core.

#### Before you begin

Generate the ALTPLL and Altera Modular ADC IP cores with the settings in the related information.

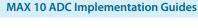

**Send Feedback** 

#### Figure 4-2: Basic MAX 10 ADC Design

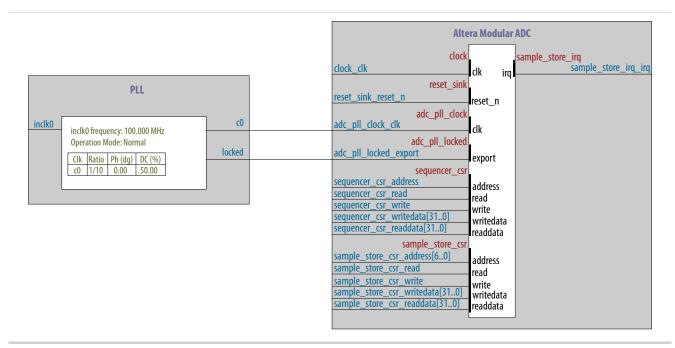

- 1. Create the design as shown in the preceding figure.
- 2. Connect the c0 signal from the ALTPLL IP core to the adc\_pll\_clock\_clk port of the Altera Modular ADC IP core.
- **3.** Connect the locked signal from the ALTPLL IP core to the adc\_pll\_locked\_export port of the Altera Modular ADC IP core.
- **4.** Create the ADC Avalon slave interface to start the ADC.

#### **Related Information**

- Creating MAX 10 ADC Design on page 4-2
- Parameters Settings for Generating ALTPLL IP Core on page 4-3
- Parameters Settings for Generating Altera Modular ADC or Altera Modular Dual ADC IP Core on page 4-4
- Configuration 1: Standard Sequencer with Avalon-MM Sample Storage on page 2-10
- Configuration 2: Standard Sequencer with Avalon-MM Sample Storage and Threshold Violation Detection on page 2-11
- Configuration 3: Standard Sequencer with External Sample Storage on page 2-13
- Configuration 4: ADC Control Core Only on page 2-13

## Altera Modular ADC IP Core References

5

2015.11.02

UG-M10ADC

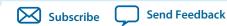

The Altera Modular ADC IP core is a soft controller for the ADC hard IP blocks. You can generate soft IPs to instantiate the on-chip ADC blocks. With this IP core, you can configure the ADCs and abstract the low level handshake with the ADC hard IP blocks.

The Quartus Prime software generates your customized Altera Modular ADC IP core according to the parameter options that you set in the parameter editor.

#### **Related Information**

- MAX 10 ADC Overview on page 1-1
- Altera Modular ADC and Altera Modular Dual ADC IP Cores on page 2-9
- Altera Modular ADC IP Core Configuration Variants on page 2-10

## **Altera Modular ADC Parameters Settings**

There are three groups of options: General, Channels, and Sequencer.

© 2015 Altera Corporation. All rights reserved. ALTERA, ARRIA, CYCLONE, ENPIRION, MAX, MEGACORE, NIOS, QUARTUS and STRATIX words and logos are trademarks of Altera Corporation and registered in the U.S. Patent and Trademark Office and in other countries. All other words and logos identified as trademarks or service marks are the property of their respective holders as described at <a href="https://www.altera.com/common/legal.html">www.altera.com/common/legal.html</a>. Altera warrants performance of its semiconductor products to current specifications in accordance with Altera's standard warranty, but reserves the right to make changes to any products and services at any time without notice. Altera assumes no responsibility or liability arising out of the application or use of any information, product, or service described herein except as expressly agreed to in writing by Altera. Altera customers are advised to obtain the latest version of device specifications before relying on any published information and before placing orders for products or services.

ISO 9001:2008 Registered

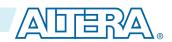

Table 5-1: Altera Modular ADC Parameters - General

| Parameter                                  | Allowed Values                                                                                                    | Description                                                                                                    |
|--------------------------------------------|----------------------------------------------------------------------------------------------------|----------------------------------------------------------------------------------------------------|
| Core Variant                               | Standard sequencer with Avalon-MM sample storage Standard sequencer with Avalon-MM sample storage and threshold violation detection Standard sequencer with external sample storage ADC control core only | Selects the core configuration for the Altera Modular ADC IP core.                                                                                                    |
| Debug Path                                 | <ul><li>Disabled</li><li>Enabled</li></ul>                                                                                                    | Enables the debug path.                                                                                                    |
| Generate IP for which ADCs of this device? | • 1st ADC<br>• 2nd ADC                                                                                                    | For devices that have two ADC blocks, specifies which ADC block you want to instantiate using the IP core.                                                                                                    |
| ADC Input Clock                            | 2, 10, 20, 40, and<br>80 MHz                                                                                                    | Specifies the frequency of the PLL clock counter zero (c0) clock supply for the ADC core clock.  • You must configure the c0 of the first ALTPLL IP core that you instantiate to output one of the frequencies in the allowed values list.  • Connect the ALTPLL c0 output signal to the Altera Modular ADC clk_in_pll_c0 input signal. |
| Reference Voltage Source                   | <ul><li>External</li><li>Internal</li></ul>                                                                                                    | <ul> <li>Specifies the source of voltage reference for the ADC:</li> <li>External—uses VCCVREF pin as the voltage reference source.</li> <li>Internal—uses the on-chip 2.5 V (3.0/3.3V on voltage-regulated devices) as the voltage reference source.</li> </ul>                                                                        |

| Parameter                     | Allowed Values                                                                                    | Description                                                                         |
|-------------------------------|---------------------------------------------------------------------------------------------------|-------------------------------------------------------------------------------------|
| External Reference<br>Voltage | <ul> <li>Dual supply devices: up to 2.5 V</li> <li>Single supply devices: up to 3.63 V</li> </ul> | Specifies the voltage of VCCVREF pin if you use it as reference voltage to the ADC. |

Table 5-2: Altera Modular ADC Parameters - Channels

This group of parameters is divided into several tabs—one for each channel, and one tab for the TSD.

| Parameter                                                                                       | Allowed Values               | Description                                                                                                    |
|-------------------------------------------------------------------------------------------------|------------------------------|----------------------------------------------------------------------------------------------------|
| Use Channel 0 (Dedicated analog input pin - ANAIN) (CH0 tab)                                    | • On<br>• Off                | Enables the dedicated analog input pin.                                                                                                    |
| Use Channel <i>N</i> (Each channel in its own tab)                                              | • On<br>• Off                | <ul> <li>Enables the dual-function analog input, where <i>N</i> is:</li> <li>1 to 16 channels for single ADC devices</li> <li>1 to 8 channels for dual ADC devices</li> </ul>                                                                                                 |
| Use on-chip TSD<br>(TSD tab)                                                                    | • On<br>• Off                | Specifies that the IP core reads the built-in temperature sensor in the ADC.  If you turn on this option, the ADC sampling rate is up to 50 KHz when it reads the temperature measurement.  After it completes the temperature reading, the ADC sampling rate is up to 1 MHz. |
| Enable Maximum threshold for Channel <i>N</i> (Each channel in its own tab)                     | • On<br>• Off                | Enables the maximum threshold feature for the channel.  This option is available only if you select the <b>Standard</b> sequencer with Avalon-MM sample storage and threshold violation detection core variant.                                                               |
| Enable Maximum<br>threshold for on-chip<br>TSD<br>(TSD tab)                                     | • On<br>• Off                | Enables the maximum threshold feature for the TSD.  This option is available only if you select the <b>Standard</b> sequencer with Avalon-MM sample storage and threshold violation detection core variant.                                                                   |
| Enter Maximum Threshold for Channel <i>N</i> (Each channel in its own tab, including channel 0) | Depends on reference voltage | Specifies the maximum threshold value in Volts.  This setting is available only if you select the <b>Standard</b> sequencer with Avalon-MM sample storage and threshold violation detection core variant.                                                                     |

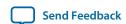

| Parameter                                                                                        | Allowed Values               | Description                                                                                                    |
|--------------------------------------------------------------------------------------------------|------------------------------|----------------------------------------------------------------------------------------------------|
| Enter Maximum Threshold for on-chip TSD (TSD tab)                                                | _                            | Specifies the maximum threshold value in Celsius.  This setting is available only if you select the <b>Standard</b> sequencer with Avalon-MM sample storage and threshold violation detection core variant.     |
| Enable Minimum threshold for Channel <i>N</i> (Each channel in its own tab, including channel 0) | • On<br>• Off                | Enables the minimum threshold feature for the channel.  This option is available only if you select the <b>Standard sequencer with Avalon-MM sample storage and threshold violation detection</b> core variant. |
| Enable Minimum<br>threshold for on-chip<br>TSD<br>(TSD tab)                                      | • On<br>• Off                | Enables the minimum threshold feature for the TSD.  This option is available only if you select the <b>Standard</b> sequencer with Avalon-MM sample storage and threshold violation detection core variant.     |
| Enter Minimum Threshold for Channel <i>N</i> (Each channel in its own tab, including channel 0)  | Depends on reference voltage | Specifies the minimum threshold value in Volts.  This setting is available only if you select the <b>Standard</b> sequencer with Avalon-MM sample storage and threshold violation detection core variant.       |
| Enter Minimum Threshold for on-chip TSD (TSD tab)                                                | _                            | Specifies the minimum threshold value in Celsius.  This setting is available only if you select the <b>Standard</b> sequencer with Avalon-MM sample storage and threshold violation detection core variant.     |
| Enable Prescaler for Channel <i>N</i>                                                            | • On<br>• Off                | <ul> <li>Enables the prescaler function, where N is:</li> <li>Channels 8 and 16 (if available) for single ADC devices.</li> <li>Channel 8 of ADC1 or ADC2 for dual ADC devices.</li> </ul>                      |

Table 5-3: Altera Modular ADC Parameters - Sequencer

| Parameter           | Allowed Values | Description                                                                                                    |
|---------------------|----------------|----------------------------------------------------------------------------------------------------|
| Number of slot used | 1 to 64        | Specifies the number of conversion sequence slots to use.  The <b>Conversion Sequence Channels</b> section displays the slots available according to the number of slots you select here. |

| Parameter | Allowed Values                        | Description                                                                                                    |
|-----------|---------------------------------------|----------------------------------------------------------------------------------------------------|
| Slot N    | Enabled channel number (CH <i>N</i> ) | Specifies which enabled ADC channel to use for the slot in the sequence.  The selection option lists the ADC channels that you turned on in the <b>Channels</b> parameter group. |

- **Sequencer Core** on page 2-17
- Configuration 1: Standard Sequencer with Avalon-MM Sample Storage on page 2-10
- Configuration 2: Standard Sequencer with Avalon-MM Sample Storage and Threshold Violation Detection on page 2-11
- Configuration 3: Standard Sequencer with External Sample Storage on page 2-13
- Configuration 4: ADC Control Core Only on page 2-13
- Altera Modular ADC IP Core Channel Name to MAX 10 Device Pin Name Mapping on page 5-5
- Altera Modular Dual ADC IP Core Channel Name to MAX 10 Device Pin Name Mapping on page 5-10

## Altera Modular ADC IP Core Channel Name to MAX 10 Device Pin Name Mapping

Each ADC channel in the Altera Modular ADC IP core corresponds to different device pin name for single and dual ADC devices.

Table 5-4: Altera Modular ADC IP Core Channel to Pin Mapping for Single ADC Devices

| Channel Name | Pin Name |
|--------------|----------|
| CH0          | ANAIN1   |
| CH1          | ADC1IN1  |
| CH2          | ADC1IN2  |
| CH3          | ADC1IN3  |
| CH4          | ADC1IN4  |
| CH5          | ADC1IN5  |
| CH6          | ADC1IN6  |
| CH7          | ADC1IN7  |
| CH8          | ADC1IN8  |
| CH9          | ADC1IN9  |
| CH10         | ADC1IN10 |
| CH11         | ADC1IN11 |
| CH12         | ADC1IN12 |
| CH13         | ADC1IN13 |
| CH14         | ADC1IN14 |
|              |          |

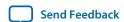

| Channel Name | Pin Name |
|--------------|----------|
| CH15         | ADC1IN15 |
| CH16         | ADC1IN16 |

Table 5-5: Altera Modular ADC IP Core Channel to Pin Mapping for Dual ADC Devices

| ADC Block  | Channel Name | Pin Name |
|------------|--------------|----------|
|            | СН0          | ANAIN1   |
|            | CH1          | ADC1IN1  |
|            | CH2          | ADC1IN2  |
|            | СН3          | ADC1IN3  |
| First ADC  | CH4          | ADC1IN4  |
|            | CH5          | ADC1IN5  |
|            | CH6          | ADC1IN6  |
|            | CH7          | ADC1IN7  |
|            | CH8          | ADC1IN8  |
| -          | CH0          | ANAIN2   |
|            | CH1          | ADC2IN1  |
|            | CH2          | ADC2IN2  |
|            | CH3          | ADC2IN3  |
| Second ADC | CH4          | ADC2IN4  |
|            | CH5          | ADC2IN5  |
|            | СН6          | ADC2IN6  |
|            | CH7          | ADC2IN7  |
|            | CH8          | ADC2IN8  |

## **Altera Modular Dual ADC Parameters Settings**

There are three groups of options: General, Channels, and Sequencer.

Table 5-6: Altera Modular Dual ADC Parameters - General

| Parameter                        | Allowed Values                                                                                                    | Description                                                                                                    |
|----------------------------------|----------------------------------------------------------------------------------------------------|----------------------------------------------------------------------------------------------------|
| Core Variant                     | Standard sequencer with Avalon-MM sample storage Standard sequencer with Avalon-MM sample storage and threshold violation detection Standard sequencer with external sample storage ADC control core only | Selects the core configuration for the Altera Modular Dual ADC IP core.                                                                                                    |
| ADC Input Clock                  | 2, 10, 20, 40, and<br>80 MHz                                                                                                    | Specifies the frequency of the PLL clock counter zero (c0) clock supply for the ADC core clock.  • You must configure the c0 of the first ALTPLL IP core that you instantiate to output one of the frequencies in the allowed values list.  • Connect the ALTPLL c0 output signal to the Altera Modular Dual ADC clk_in_pll_c0 input signal. |
| Reference Voltage (ADC1 or ADC2) | <ul><li>External</li><li>Internal</li></ul>                                                                                                    | <ul> <li>Specifies the source of voltage reference for the ADC:</li> <li>External—uses VCCVREF pin as the voltage reference source.</li> <li>Internal—uses the on-chip 2.5 V (3.0/3.3V on voltage-regulated devices) as the voltage reference source.</li> </ul>                                                                             |
| External Reference<br>Voltage    | <ul> <li>Dual supply devices: up to 2.5 V</li> <li>Single supply devices: up to 3.63 V</li> </ul>                                                                                                    | Specifies the voltage of VCCVREF pin if you use it as reference voltage to the ADC.                                                                                                    |

#### Table 5-7: Altera Modular Dual ADC Parameters - Channels

This group of parameters is divided into two main tabs for ADC1 and ADC2. For each tab, there are several channel tabs—one for each channel, and one tab for the TSD in ADC1.

| Parameter Parameter                                                                             | Allowed Values               | Description                                                                                                    |
|-------------------------------------------------------------------------------------------------|------------------------------|----------------------------------------------------------------------------------------------------|
| Use Channel 0 or 9 (Dedicated analog input pin - ANAIN) (CH0 tab for ADC1 or CH9 tab for ADC2)  | • On<br>• Off                | Enables the dedicated analog input pin for ADC1 or ADC2.                                                                                                    |
| Use Channel <i>N</i> (Each channel in its own tab)                                              | • On<br>• Off                | <ul> <li>Enables the dual-function analog input, where <i>N</i> is:</li> <li>Channels 1 to 8 for ADC1</li> <li>Channels 10 to 17 for ADC2</li> </ul>                                                                                                    |
| Use on-chip TSD (TSD tab in ADC1 only)                                                          | • On<br>• Off                | Specifies that the IP core reads the built-in temperature sensor in ADC1.  If you turn on this option, the ADC sampling rate is up to 50 KHz when it reads the temperature measurement. After it completes the temperature reading, the ADC sampling rate is up to 1 MHz.  Note: If you select the TSD for a sequencer slot in ADC1, select NULL for the same sequencer slot number in ADC2. |
| Enable Maximum threshold for Channel <i>N</i> (Each channel in its own tab)                     | • On<br>• Off                | Enables the maximum threshold feature for the channel.  This option is available only if you select the <b>Standard sequencer with Avalon-MM sample storage and threshold violation detection</b> core variant.                                                                                                    |
| Enable Maximum<br>threshold for on-chip<br>TSD<br>(TSD tab)                                     | • On<br>• Off                | Enables the maximum threshold feature for the TSD.  This option is available only if you select the <b>Standard</b> sequencer with Avalon-MM sample storage and threshold violation detection core variant.                                                                                                    |
| Enter Maximum Threshold for Channel <i>N</i> (Each channel in its own tab, including channel 0) | Depends on reference voltage | Specifies the maximum threshold value in Volts.  This setting is available only if you select the <b>Standard sequencer with Avalon-MM sample storage and threshold violation detection</b> core variant.                                                                                                    |

| Parameter                                                                                        | Allowed Values               | Description                                                                                                    |
|--------------------------------------------------------------------------------------------------|------------------------------|----------------------------------------------------------------------------------------------------|
| Enter Maximum Threshold for on-chip TSD (TSD tab)                                                | _                            | Specifies the maximum threshold value in Celsius.  This setting is available only if you select the <b>Standard</b> sequencer with Avalon-MM sample storage and threshold violation detection core variant.      |
| Enable Minimum threshold for Channel <i>N</i> (Each channel in its own tab, including channel 0) | • On<br>• Off                | Enables the minimum threshold feature for the channel.  This option is available only if you select the <b>Standard</b> sequencer with Avalon-MM sample storage and  threshold violation detection core variant. |
| Enable Minimum<br>threshold for on-chip<br>TSD<br>(TSD tab)                                      | • On<br>• Off                | Enables the minimum threshold feature for the TSD.  This option is available only if you select the <b>Standard</b> sequencer with Avalon-MM sample storage and threshold violation detection core variant.      |
| Enter Minimum Threshold for Channel <i>N</i> (Each channel in its own tab, including channel 0)  | Depends on reference voltage | Specifies the minimum threshold value in Volts.  This setting is available only if you select the <b>Standard</b> sequencer with Avalon-MM sample storage and threshold violation detection core variant.        |
| Enter Minimum Threshold for on-chip TSD (TSD tab)                                                | _                            | Specifies the minimum threshold value in Celsius.  This setting is available only if you select the <b>Standard</b> sequencer with Avalon-MM sample storage and threshold violation detection core variant.      |
| Enable Prescaler for Channel <i>N</i>                                                            | • On<br>• Off                | <ul> <li>Enables the prescaler function, where <i>N</i> is:</li> <li>Channel 8 in ADC1</li> <li>Channel 17 in ADC2</li> </ul>                                                                                    |

Table 5-8: Altera Modular Dual ADC Parameters - Sequencer

| Parameter           | Allowed Values | Description                                                                                                    |
|---------------------|----------------|----------------------------------------------------------------------------------------------------|
| Number of slot used | 1 to 64        | Specifies the number of conversion sequence slots to use for both ADC1 and ADC2.  The <b>Conversion Sequence Channels</b> section displays the slots available for ADC1 and ADC2 according to the number of slots you select here. |

| Parameter | Allowed Values                | Description                                                                                                    |
|-----------|-------------------------------|----------------------------------------------------------------------------------------------------|
| Slot N    | Enabled channel number (CH N) | Specifies which enabled ADC channel to use for the slot in the sequence.                                                 |
|           |                               | The selection option lists the ADC channels that you turned on in the <b>Channels</b> parameter group for ADC1 and ADC2. |
|           |                               | <b>Note:</b> If you select the TSD for a sequencer slot in ADC1, select NULL for the same sequencer slot number in ADC2. |

- **Sequencer Core** on page 2-17
- Configuration 1: Standard Sequencer with Avalon-MM Sample Storage on page 2-10
- Configuration 2: Standard Sequencer with Avalon-MM Sample Storage and Threshold Violation Detection on page 2-11
- Configuration 3: Standard Sequencer with External Sample Storage on page 2-13
- Configuration 4: ADC Control Core Only on page 2-13
- Altera Modular ADC IP Core Channel Name to MAX 10 Device Pin Name Mapping on page 5-5
- Altera Modular Dual ADC IP Core Channel Name to MAX 10 Device Pin Name Mapping on page 5-10

## Altera Modular Dual ADC IP Core Channel Name to MAX 10 Device Pin Name Mapping

Each ADC channel in the Altera Modular Dual ADC IP core corresponds to different device pin name.

Table 5-9: Altera Modular Dual ADC IP Core Channel to Pin Mapping

| ADC Block | Channel Name | Pin Name |  |
|-----------|--------------|----------|--|
|           | CH0          | ANAIN1   |  |
|           | CH1          | ADC1IN1  |  |
|           | CH2          | ADC1IN2  |  |
|           | CH3          | ADC1IN3  |  |
| ADC1      | CH4          | ADC1IN4  |  |
|           | CH5          | ADC1IN5  |  |
|           | CH6          | ADC1IN6  |  |
|           | CH7          | ADC1IN7  |  |
|           | CH8          | ADC1IN8  |  |

| ADC Block | Channel Name | Pin Name |
|-----------|--------------|----------|
|           | СН9          | ANAIN2   |
|           | CH10         | ADC2IN1  |
|           | CH11         | ADC2IN2  |
|           | CH12         | ADC2IN3  |
| ADC2      | CH13         | ADC2IN4  |
|           | CH14         | ADC2IN5  |
|           | CH15         | ADC2IN6  |
|           | CH16         | ADC2IN7  |
|           | CH17         | ADC2IN8  |

## Altera Modular ADC and Altera Modular Dual ADC Interface Signals

Depending on parameter settings you specify, different signals are available for the Altera Modular ADC or Altera Modular Dual ADC IP core.

#### Command Interface of Altera Modular ADC and Altera Modular Dual ADC

The command interface is an Avalon-ST type interface that supports a ready latency of 0.

**Table 5-10: Command Interface Signals** 

| Signal  | Width<br>(Bit) | Description                                                                                                    |
|---------|----------------|----------------------------------------------------------------------------------------------------|
| valid   | 1              | Indication from the source port that current transfer is valid.                                                                                                    |
| ready   | 1              | Indication from the sink port that it is ready for current transfer.                                                                                                    |
| channel | 5              | Indicates the channel that the ADC hard block samples from for current command.  • 31—recalibration request • 30:18—not used • 17—temperature sensor • 16:0—channels 16 to 0; where channel 0 is the dedicated analog input pin and channels 1 to 16 are the dual purpose analog input pins |

| Signal        | Width<br>(Bit) | Description                                                                                                    |
|---------------|----------------|----------------------------------------------------------------------------------------------------|
| startofpacket | 1              | <ul> <li>Indication from the source port that current transfer is the start of packet.</li> <li>For altera_adc_sequencer core implementation, the IP core asserts this signal during the first slot of conversion sequence data array.</li> <li>For altera_adc_control core implementation, this signal is ignored. The IP core just passes the received information back to the corresponding response interface.</li> </ul> |
| endofpacket   | 1              | <ul> <li>Indication from the source port that current transfer is the end of packet.</li> <li>For altera_adc_sequencer core implementation, IP core asserts this signal during the final slot of conversion sequence data array.</li> <li>For altera_adc_control core implementation, this signal is ignored. The IP core just passes the received information back to the corresponding response interface.</li> </ul>       |

- Altera Modular ADC IP Core Channel Name to MAX 10 Device Pin Name Mapping on page 5-5
- Altera Modular Dual ADC IP Core Channel Name to MAX 10 Device Pin Name Mapping on page 5-10

## Response Interface of Altera Modular ADC and Altera Modular Dual ADC

The response interface is an Avalon-ST type interface that does not support backpressure. To avoid overflow condition at the source port, implement sink ports with response data process time that is fast enough, or with enough buffers storage.

**Table 5-11: Response Interface Signals** 

| Signal  | Width<br>(Bit) | Description                                                                                                    |
|---------|----------------|----------------------------------------------------------------------------------------------------|
| valid   | 1              | Indication from the source port that current transfer is valid.                                                                                                    |
| channel | 5              | <ul> <li>Indicates the ADC channel to which the ADC sampling data corresponds for the current response.</li> <li>31:18—not used</li> <li>17—temperature sensor</li> <li>16:0—channels 16 to 0; where channel 0 is the dedicated analog input pin and channels 1 to 16 are the dual purpose analog input pins</li> </ul> |

Send Feedback

| Signal        | Width<br>(Bit) | Description                                                                                                    |
|---------------|----------------|----------------------------------------------------------------------------------------------------|
| data          | 12 or 24       | ADC sampling data:  12 bit width for Altera Modular ADC  24 bit width for Altera Modular Dual ADC                                                                                                 |
| startofpacket | 1              | Indication from the source port that current transfer is the start of packet.  For altera_adc_control core implementation, the source of this signal is from the corresponding command interface. |
| endofpacket   | 1              | Indication from the source port that current transfer is the end of packet.  For altera_adc_control core implementation, the source of this signal is from the corresponding command interface.   |

## Threshold Interface of Altera Modular ADC and Altera Modular Dual ADC

The threshold interface is an Avalon-ST type interface that does not support backpressure.

Table 5-12: Threshold Interface Signals

| Signal  | Width<br>(Bit) | Description                                                                                                    |  |
|---------|----------------|----------------------------------------------------------------------------------------------------|--|
| valid   | 1              | Indication from the source port that current transfer is valid.                                                                                                    |  |
| channel | 5              | <ul> <li>Indicates the ADC channel for which the threshold value has been violated.</li> <li>31:18—not used</li> <li>17—temperature sensor</li> <li>16:0—channels 16 to 0; where channel 0 is the dedicated analog input pin and channels 1 to 16 are the dual purpose analog input pins</li> </ul> |  |
| data    | 1              | Indicates the type of threshold violation:  • 1—Exceeds maximum threshold value  • 0—Below minimum threshold value                                                                                                    |  |

#### **Related Information**

- Altera Modular ADC IP Core Channel Name to MAX 10 Device Pin Name Mapping on page 5-5
- Altera Modular Dual ADC IP Core Channel Name to MAX 10 Device Pin Name Mapping on page 5-10

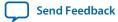

#### CSR Interface of Altera Modular ADC and Altera Modular Dual ADC

The CSR interface is an Avalon-MM slave interface.

**Table 5-13: CSR Interface Signals** 

| Signal    | Width<br>(Bit) | Description                                                                                                    |  |
|-----------|----------------|----------------------------------------------------------------------------------------------------|--|
| address   | 1 or 7         | Avalon-MM address bus. The address bus width is in the unit of word addressing:                                                |  |
|           |                | <ul><li> altera_adc_sample_store core—address width is seven</li><li> altera_adc_sequencer core—address width is one</li></ul> |  |
| read      | 1              | Avalon-MM read request.                                                                                                    |  |
| write     | 1              | Avalon-MM write request.                                                                                                    |  |
| writedata | 32             | Avalon-MM write data bus.                                                                                                    |  |
| readdata  | 32             | Avalon-MM read data bus.                                                                                                    |  |

#### IRO Interface of Altera Modular ADC and Altera Modular Dual ADC

The IRQ interface is an interrupt interface type.

**Table 5-14: IRQ Interface Signals** 

| Signal | Width<br>(Bit) | Description        |
|--------|----------------|--------------------|
| irq    | 1              | Interrupt request. |

## Peripheral Clock Interface of Altera Modular ADC and Altera Modular Dual ADC

The peripheral clock interface is a clock sink interface type.

**Table 5-15: Peripheral Clock Interface Signals** 

| Signal | Width<br>(Bit) | Description                                                                             |
|--------|----------------|-----------------------------------------------------------------------------------------|
| clock  | 1              | Single clock that clocks all Altera Modular ADC or Altera Modular Dual ADC micro cores. |

## Peripheral Reset Interface of Altera Modular ADC and Altera Modular Dual ADC

The peripheral reset interface is a reset sink interface type.

#### **Table 5-16: Peripheral Reset Interface Signals**

| Signal  | Width<br>(Bit) | Description                                                                                         |
|---------|----------------|----------------------------------------------------------------------------------------------------|
| reset_n | 1              | Single reset source that that resets all Altera Modular ADC or Altera Modular Dual ADC micro cores. |

#### ADC PLL Clock Interface of Altera Modular ADC and Altera Modular Dual ADC

The ADC PLL clock interface is a clock sink interface type.

Table 5-17: ADC PLL Clock Interface Signals

| Signal | Width<br>(Bit) | Description                                                                                                    |
|--------|----------------|----------------------------------------------------------------------------------------------------|
| clock  | 1              | ADC hard IP clock source from co output of dedicated PLL1 or PLL3.  Export this interface from the Qsys system. |

#### **Related Information**

- Customizing and Generating Altera Modular ADC IP Core on page 4-2
- Parameters Settings for Generating ALTPLL IP Core on page 4-3

#### ADC PLL Locked Interface of Altera Modular ADC and Altera Modular Dual ADC

The ADC PLL locked interface is a conduit end interface type.

Table 5-18: ADC PLL Locked Interface Signals

| Signal  | Width<br>(Bit) | Description                                                                                              |
|---------|----------------|----------------------------------------------------------------------------------------------------|
| conduit | 1              | ADC hard IP locked signal output of dedicated PLL1 or PLL3.  Export this interface from the Qsys system. |

#### **Related Information**

- Customizing and Generating Altera Modular ADC IP Core on page 4-2
- Parameters Settings for Generating ALTPLL IP Core on page 4-3

## **Altera Modular ADC Register Definitions**

The registers in the generated Altera Modular ADC IP core provide the IP core with the control and settings during operation.

## **Sequencer Core Registers**

#### Table 5-19: Command Register (CMD)

Address Offset: 0x0

| Bit  | Name     | Attribute  | Description                                                                                                    | Value                                                                                                    | Default |
|------|----------|------------|----------------------------------------------------------------------------------------------------|----------------------------------------------------------------------------------------------------|---------|
| 31:4 | Reserved | Read       | Reserved                                                                                                    | _                                                                                                    | 0       |
| 3:1  | Mode     | Read-Write | Indicates the operation mode of the sequencer core.  This register is ignored when the run bit (bit 0) is set.  In continuous conversion, the data will be overwritten after a complete sampling sequence. | <ul> <li>7—Recalibrate the ADC</li> <li>6 to 2—Reserved</li> <li>1—Single cycle ADC conversion</li> <li>0—Continuous ADC conversion</li> </ul> | 0       |
| 0    | Run      | Read-Write | Use this control bit to trigger the sequencer core operation.  The Altera Modular ADC IP core waits until the sequencer core completes its current operation before writing to this register bit.          | • 1—Run<br>• 0—Stop                                                                                                    | 0       |

#### **Related Information**

**Sequencer Core** on page 2-17

## **Sample Storage Core Registers**

## Table 5-20: ADC Sample Register (ADC\_SAMPLE) of Altera Modular ADC

Address Offset: 0x3F (slot 63)—0x0 (slot 0)

| Bit       | Name     | Attribute | Description                                          | Value   | Default |
|-----------|----------|-----------|------------------------------------------------------|---------|---------|
| 31:<br>12 | Reserved | Read      | Reserved                                             | _       | 0       |
| 11:<br>0  | Sample   | Read      | The slot number to which the ADC sample corresponds. | 0 to 63 | 0       |

#### Table 5-21: ADC Sample Register (ADC\_SAMPLE) of Altera Modular Dual ADC

Address Offset: 0x3F (slot 63)—0x0 (slot 0)

| Bit       | Name     | Attribute | Description | Value | Default |
|-----------|----------|-----------|-------------|-------|---------|
| 31:<br>28 | Reserved | Read      | Reserved    | _     | 0       |

| Bit       | Name     | Attribute | Description                                                   | Value   | Default |
|-----------|----------|-----------|---------------------------------------------------------------|---------|---------|
| 27:<br>16 | Sample   | Read      | The slot number to which the ADC sample corresponds for ADC2. | 0 to 63 | 0       |
| 15:<br>12 | Reserved | Read      | Reserved                                                      | _       | 0       |
| 11:       | Sample   | Read      | The slot number to which the ADC sample corresponds for ADC1. | 0 to 63 | 0       |

#### Table 5-22: Interrupt Enable Register (IER)

Address Offset: 0x40

Clear the enable bit to prevent the corresponding interrupt status bit from causing interrupt output assertion (IRQ). The enable bit does not stop the interrupt status bit value from showing in the interrupt status register (ISR).

| Bit      | Name     | Attribute  | Description                                           | Value                                                                                                    | Default |
|----------|----------|------------|-------------------------------------------------------|----------------------------------------------------------------------------------------------------|---------|
| 31:<br>1 | Reserved | Read       | Reserved                                              | _                                                                                                    | 0       |
| 0        | M_EOP    | Read-Write | The enable bit for the end of packet (EOP) interrupt. | <ul> <li>1—Enables the corresponding interrupt</li> <li>0—Disables the corresponding interrupt</li> </ul> | 0       |

#### Table 5-23: Interrupt Status Register (ISR)

Address Offset: 0x41

| Bit      | Name     | Attribute                 | Description    | Value                                                                                                    | Default |
|----------|----------|---------------------------|----------------|----------------------------------------------------------------------------------------------------|---------|
| 31:<br>1 | Reserved | Read                      | Reserved       | _                                                                                                    | 0       |
| 0        | ЕОР      | Read-Write<br>(one cycle) | EOP interrupt. | <ul> <li>1—Indicates complete<br/>receipt of a sample<br/>block</li> <li>0—Automatically<br/>clears to 0 after<br/>indication of complete<br/>receipt</li> </ul> | 1       |

#### **Related Information**

Sample Storage Core on page 2-18

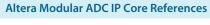

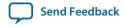

### **ADC HAL Device Driver for Nios II Gen 2**

The Altera Modular ADC IP core provides a HAL device driver. You can integrate the device driver into the HAL system library for Nios<sup>®</sup> II Gen 2 systems.

The Altera Modular ADC IP core provides software files that define low-level access to the hardware. You can use the macros definition and functions in the software files to initialize the Altera Modular ADC core.

- **altera\_modular\_adc\_sequencer\_regs.h**—this file defines the register map for the sequencer core. It provides symbolic constants to access the low-level hardware.
- **altera\_modular\_adc\_sample\_store\_regs.h**—this file defines the register for sample storage core. It provides symbolic constants to access the low-level hardware.
- **altera\_modular\_adc.h**—include this file into your application. It automatically includes the other header files and defines additional functions.
- altera\_modular\_adc.c—this file implements helper functions that are defined in the header file.

## Additional Information for MAX 10 Analog to Digital Converter User Guide

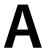

2015.11.02

**UG-M10ADC** 

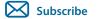

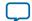

Send Feedback

# **Document Revision History for MAX 10 Analog to Digital Converter User Guide**

| Date          | Version    | Changes                                                                                                    |
|---------------|------------|----------------------------------------------------------------------------------------------------|
| November 2015 | 2015.11.02 | <ul> <li>Added related information link to <i>Introduction to Altera IP Cores</i>.</li> <li>Added links to instructional videos that demonstrate how to create ADC designs in MAX 10 devices.</li> <li>Changed instances of <i>Quartus II</i> to <i>Quartus Prime</i>.</li> </ul>                                                                                                    |
| June 2015     | 2015.06.11 | Updated the board design guidelines for analog input.                                                                                                    |
| May 2015      | 2015.05.04 | <ul> <li>Added the Altera Modular Dual ADC IP core.</li> <li>Removed F672 from the 10M25 device and added ADC information for the E144 package of the 10M04 device:</li> <li>Updated the ADC block counts.</li> <li>Updated the ADC vertical migration support.</li> <li>Updated the ADC channel counts.</li> <li>Updated the table that lists the ADC channel count to list only 8</li> </ul>                       |
|               |            | <ul> <li>dual function pins (instead of 16) for the M153 and U169 packages.</li> <li>Updated the ADC vertical migration diagram to clarify that there are single ADC devices with eight and 16 dual function pins.</li> <li>Updated the topic about ADC conversion to specify that in prescaler mode, the analog input in dual and single supply devices can measure up to 3.0 V and 3.6 V, respectively.</li> </ul> |
|               |            | <ul> <li>Updated the ADC IP core architecture figures to include features for the dual ADC IP core.</li> <li>Added information and topics about the response merge and dual ADC synchronizer micro cores.</li> <li>Removed notes about contacting Altera for the ADC pin RLC filter design.</li> </ul>                                                                                                    |

© 2015 Altera Corporation. All rights reserved. ALTERA, ARRIA, CYCLONE, ENPIRION, MAX, MEGACORE, NIOS, QUARTUS and STRATIX words and logos are trademarks of Altera Corporation and registered in the U.S. Patent and Trademark Office and in other countries. All other words and logos identified as trademarks or service marks are the property of their respective holders as described at <a href="https://www.altera.com/common/legal.html">www.altera.com/common/legal.html</a>. Altera warrants performance of its semiconductor products to current specifications in accordance with Altera's standard warranty, but reserves the right to make changes to any products and services at any time without notice. Altera assumes no responsibility or liability arising out of the application or use of any information, product, or service described herein except as expressly agreed to in writing by Altera. Altera customers are advised to obtain the latest version of device specifications before relying on any published information and before placing orders for products or services.

ISO 9001:2008 Registered

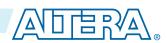

| Date          | Version    | Changes                                                                                                    |
|---------------|------------|----------------------------------------------------------------------------------------------------|
|               |            | <ul> <li>Updated the ADC prescaler topic to change the ADC2 channel that supports prescaler from channel 16 to channel 17.</li> <li>Updated the diagram that shows the ADC timing:</li> </ul>                                                                                                    |
|               |            | <ul> <li>To clarify that the numbers are hexadecimal numbers.</li> <li>Relabeled the signals to match the command and response interface signal names.</li> <li>Updated the RC constant and filter value and the filter design example figure to clarify the source of the example values.</li> <li>Added guidelines for setting up the sequencer in dual ADC mode.</li> <li>Added topics that list the mapping of Altera Modular ADC and Altera Modular Dual ADC IP cores channel names to MAX 10 device pin names.</li> <li>Corrected the address offset of the interrupt enable register (from 0x41 to 0x40) and interrupt status register (from 0x40 to 0x41) for the sample storage core.</li> <li>Updated the sample storage core registers table to include registers for Altera Modular Dual ADC.</li> <li>Removed statements about availability of the threshold trigger feature in a future version of the Quartus Prime software. The feature is now available from version 15.0 of the software.</li> </ul>                                                                                                    |
| December 2014 | 2014.12.15 | <ul> <li>Added ADC prescaler block diagram.</li> <li>Replaced the ADC continuous conversion timing diagram with the ADC timing diagram.</li> <li>Corrected a minor error in the example in the topic about the sample storage core.</li> <li>Added information that the ADC TSD measures the temperature using a 64-samples running average method.</li> <li>Updated majority of the temperature codes in the table that lists the temperature code conversion.</li> <li>Added chapter that provides the ADC design considerations.</li> <li>Removed mention of value "0" for values allowed for the number of sequencer slots used in Altera Modular ADC IP core parameter editor. Only values 1 to 64 are allowed.</li> <li>Removed the statement about enabling and disabling additional ADC response interface or debugging in the topic about the Altera Modular ADC IP core configuration variants. You can enable or disable the debug path in the parameter editor.</li> <li>Removed the debug paths diagrams for each ADC core configuration.</li> <li>Removed the statement about using the sequencer core to trigger recalibration. The ADC is automatically recalibrated when it switches from normal sensing mode to temperature sensing mode.</li> </ul> |

| Date           | Version    | Changes                                                                                                    |
|----------------|------------|----------------------------------------------------------------------------------------------------|
|                |            | <ul> <li>Edited text to clarify about routing power or ground traces if power or ground plane is not possible.</li> <li>Updated the total RC constant values in the table that shows the RC constant and filter values calculation.</li> <li>Corrected spelling for "prescaler".</li> </ul> |
| September 2014 | 2014.09.22 | Initial release.                                                                                                    |